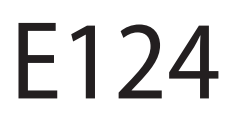

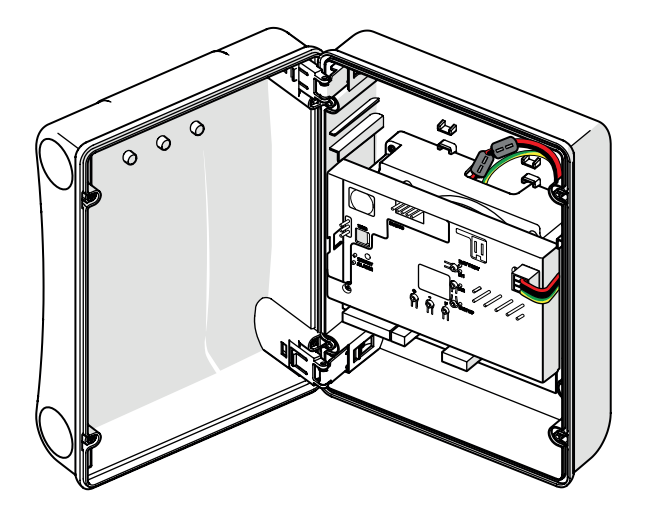

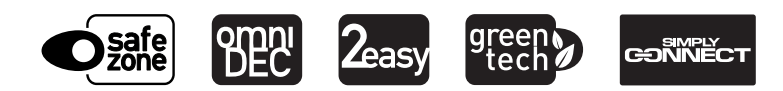

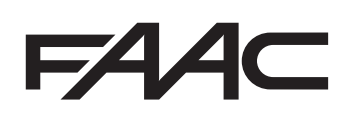

Übersetzung der Original-Anleitung

© Copyright FAAC S.p.A. dal 2020. Tutti i diritti riservati.

Nessuna parte di questo manuale può essere riprodotta, archiviata, distribuita a terzi né altrimenti copiata, in qualsiasi formato e con qualsiasi mezzo, sia esso elettronico, meccanico o tramite fotocopia, senza il preventivo consenso scritto di FAAC S.p.A.

Tutti i nomi e i marchi citati sono di proprietà dei rispettivi fabbricanti.

I clienti possono effettuare copie per esclusivo utilizzo proprio. Questo manuale è stato pubblicato nel 2020.

© Copyright FAAC S.p.A. from 2020. All rights reserved.

No part of this manual may be reproduced, archived, distributed to third parties nor copied in any other way, in any format and with any means, be it electronic, mechanical or by photocopying, without prior written authorisation by FAAC S.p.A.

All names and trademarks mentioned are the property of their respective manufacturers.

Customers may make copies exclusively for their own use. This manual was published in 2020.

© Copyright FAAC S.p.A. depuis 2020. Tous droits réservés.

Aucune partie de ce manuel ne peut être reproduite, archivée ou distribuée à des tiers ni copiée, sous tout format et avec tout moyen, qu'il soit électronique, mécanique ou par photocopie, sans le consentement écrit préalable de FAAC S.p.A.

Tous les noms et les marques cités sont la propriété de leurs fabricants respectifs.

Les clients peuvent faire des copies pour leur usage exclusif. Ce manuel a été publié en 2020.

© Copyright FAAC S.p.A. ab dem 2020. Alle Rechte vorbehalten.

Kein Teil dieses Handbuchs darf reproduziert, gespeichert, an Dritte weitergegeben oder sonst auf eine beliebige Art in einem beliebigen Format und mit beliebigen Mitteln kopiert werden, weder mit elektronischen, noch mechanischen oder durch Fotokopieren, ohne die Genehmigung von FAAC S.p.A. Alle erwähnten Namen und Marken sind Eigentum der jeweiligen Hersteller. Die Kunden dürfen nur für den Eigengebrauch Kopien anfertigen. Dieses Handbuch wurde 2020 veröffentlicht.

© Copyright FAAC S.p.A. del 2020. Todos los derechos están reservados. No puede reproducirse, archivarse, distribuirse a terceros ni copiarse de ningún modo, ninguna parte de este manual, con medios mecánicos o mediante fotocopia, sin el permiso previo por escrito de FAAC S.p.A.

Todos los nombre y las marcas citadas son de propiedad de los respectivos fabricantes.

Los clientes pueden realizar copias para su uso exclusivo. Este manual se ha publicado en 2020.

© Copyright FAAC S.p.A. van 2020. Alle rechten voorbehouden.

Niets uit deze handleiding mag gereproduceerd, gearchiveerd, aan derden openbaar gemaakt of op andere wijze gekopieerd worden, in om het even welke vorm en met geen enkel middel, noch elektronisch, mechanisch of via fotokopiëren, zonder schrfitelijke toestemming vooraf van FAAC S.p.A. Alle vermelde namen en merken zijn eigendom van de respectievelijke fabrikanten.

De klanten mogen kopieën maken die enkel voor eigen gebruik bestemd zijn. Dez handleiding werd in 2020 gepubliceerd.

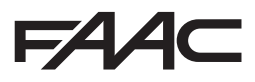

FAAC S.p.A. Soc. Unipersonale Via Calari, 10 - 40069 Zola Predosa BOLOGNA - ITALY Tel. +39 051 61724 - Fax +39 051 09 57 820 www.faac.it - www.faacgroup.com

## **INHALTSVERZEICHNIS**

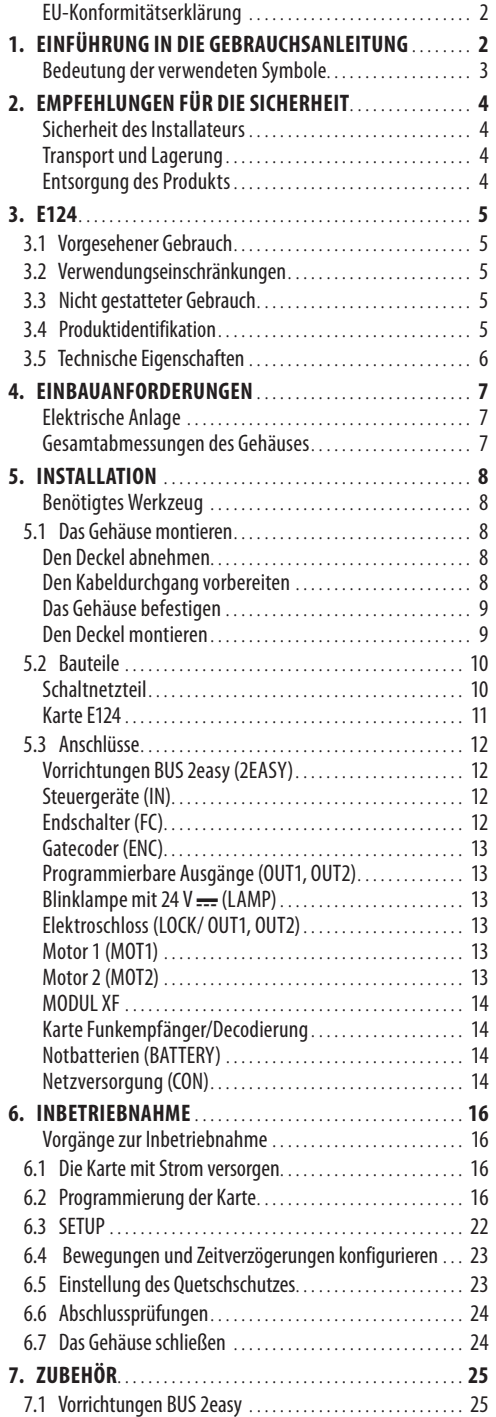

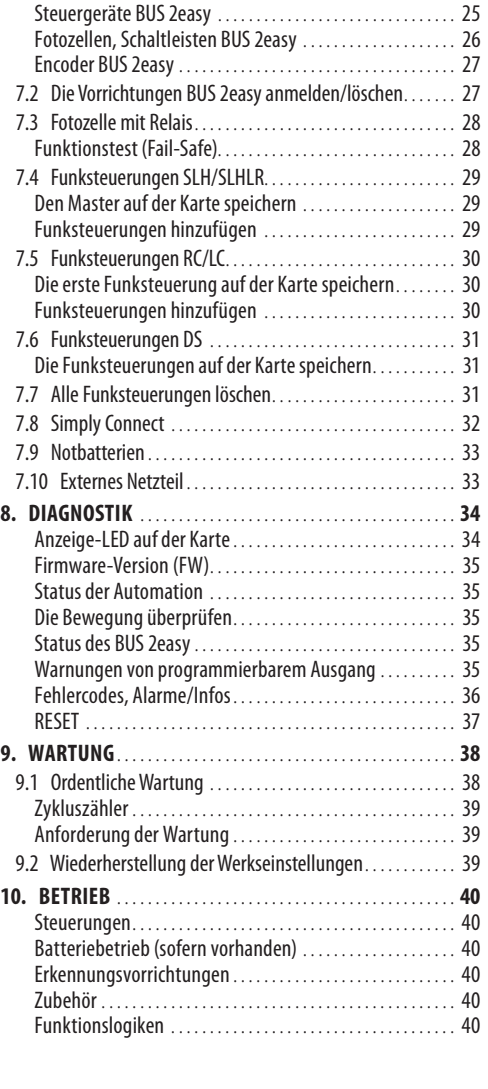

# **TABELLEN**<br> **EED** 1 Tec

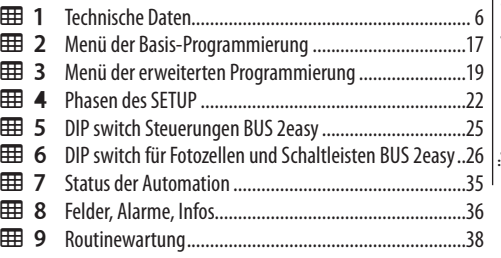

**DEUTSCH** 

<span id="page-3-0"></span>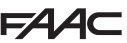

#### **EU-KONFORMITÄTSERKLÄRUNG**

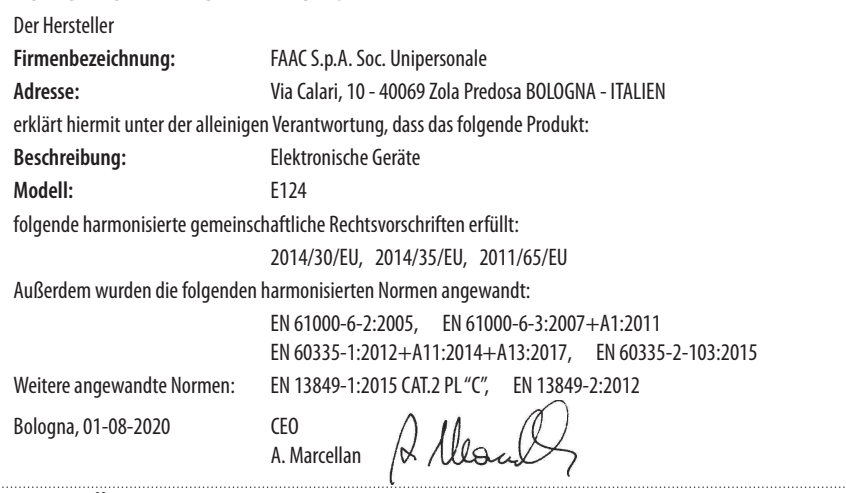

# **1. EINFÜHRUNG IN DIE GEBRAUCHSANLEITUNG**

Dieses Handbuch führt die korrekten Verfahren und Vorschriften zur Installation und Aufrechterhaltung von E124 unter Sicherheitsbedingungen auf.

Beim Verfassen des Handbuchs wurden die Ergebnisse der Risikobewertung von FAAC S.p.A. berücksichtigt, die über den gesamten Lebenszyklus des Produkts hinweg durchgeführt wurden, um eine wirksame Risikominderung zu ermöglichen.

Folgende Phasen des Produktlebenszyklus wurden berücksichtigt:

- Empfang/Handhabung der Lieferung
- Zusammenbau und Installation
- Einstellung und Inbetriebnahme
- Betrieb
- Wartung/Abhilfe bei eventuellen Störungen
- Entsorgung am Produktlebensende

Es wurden die Risiken in Erwägung gezogen, die sich aus der Installation und dem Einsatz des Produktes ergeben:

- Risiken für den Installateur/Wartungstechniker (technisches Personal)
- Risiken für den Bediener der Automation
- Risiken für die Unversehrtheit des Produktes (Schäden)

In Europa fällt die Automation eines Tors in den Anwendungsbereich der Maschinenrichtlinie 2006/42/EC und der betreffenden harmonisierten Normen. Jeder, der ein Tor (neu oder bereits bestehend) automatisiert, wird zum Maschinenhersteller. Das Gesetz schreibt u.a. die Analyse der Maschinenrisiken (automatisiertes Tor als Ganzes) und die Anwendung der Schutzmaßnahmen vor, die die grundlegenden Sicherheitsanforderungen der Anlage I der Maschinenrichtlinie erfüllen.

FAAC S.p.A. empfiehlt stets die vollständige Einhaltung der Richtlinie EN 12453, vor allem die Anwendung der Kriterien und der in diesen Richtlinien genannten Sicherheitsvorrichtungen, ohne Ausnahme, inbegriffen der Totmannschaltung.

Dieses Handbuch enthält – rein beispielshalber, aber ohne hierauf beschränkt zu sein – auch allgemeine Leitlinien und Informationen, die dem Maschinenhersteller in jeder Hinsicht bei all den Tätigkeiten förderlich sind, die mit der Risikoanalyse und der Erstellung der Gebrauchs- und Wartungsanweisungen der Maschine in Verbindung stehen. Es wird ausdrücklich festgehalten, dass FAAC S.p.A. keine Haftung für die Zuverlässigkeit und/oder Vollständigkeit der obigen Anweisungen übernimmt. Der Maschinenhersteller hat daher auf der Grundlage des tatsächlichen Zustands der Räumlichkeiten und Strukturen, in denen man das Produkt E124 installieren möchte, vor der Inbetriebnahme der Maschine alle von der Maschinenrichtlinie und den jeweiligen harmonisierten Normen vorgeschriebenen Tätigkeiten auszuführen. Diese Tätigkeiten umfassen die Analyse aller mit der Maschine verbundenen Risiken und die anschließende Anwendung aller Schutzmaßnahmen, die auf die Erfüllung der grundlegenden Sicherheitsanforderungen ausgerichtet sind.

Dieses Handbuch verweist auf europäische Normen. Die Automation eines Tors muss unter voller Beachtung der Gesetze, Normen und Ortsvorschriften des Installationslandes erfolgen.

LWenn nichts anderes vermerkt ist, sind die angegebenen Abmessungen in mm ausgedrückt.

Übersetzung der Original-Anleitung

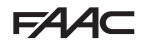

#### <span id="page-4-0"></span>**BEDEUTUNG DER VERWENDETEN SYMBOLE**

#### **ANMERKUNGEN UND HINWEISE ZU DEN ANLEITUNGEN**

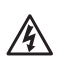

WARNUNG STROMSCHLAGGEFAHR – Die beschriebenen Tätigkeiten oder Arbeitsschritte müssen unter Beachtung der bereitgestellten Anleitungen und der Sicherheitsbestimmungen ausgeführt werden.

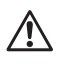

ACHTUNG Gefahr von Verletzungen oder Sachschäden - Die beschriebene Vorgänge oder Arbeitsschritte müssen unter Beachtung der bereitgestellten Anleitungen und der Sicherheitsbestimmungen ausgeführt werden.

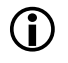

**i HINWEIS** – Details und Spezifikationen, die zu beachten sind, um die ordnungsgemäße Funktion des Systems sicherzustellen.

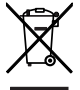

RECYCLING und ENTSORGUNG – Baustoffe, Batterien und elektronische Bauteile dürfen nicht mit dem Restmüll entsorgt werden, sondern sind zugelassenen Entsorgungs- und Recyclingzentren zu übergeben.

ABBILDUNG Bsp.: 21-3 verweist auf Abbildung 1 - Detail 3.

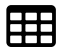

TABELLE Bsp.: **1** verweist auf Tabelle 1.

- § KAPITEL/ABSATZ Bsp.: §1.1 verweist auf Absatz 1.1.
- $O$  LED aus
- LED an
- \* IFD blinkend
- LED schnell blinkend

#### **SICHERHEITSHINWEISE (EN ISO 7010)**

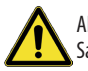

ALLGEMEINE GEFAHR Gefahr von Verletzungen oder Sachschäden.

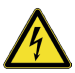

STROMSCHLAGGEFAHR Stromschlaggefahr durch spannungsführende Teile.

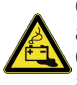

GEFAHR DURCH ALTBATTERIEN Batterien stellen an ihrem Lebensende eine Gefahr für die Umwelt und die Gesundheit dar, da die darin enthaltenen Flüssigkeiten austreten können.

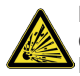

EXPLOSIONSGEFAHR Explosionsgefahr durch Sättigung des von den Bleibatterien erzeugten Gases im Innern des Behälters (OPTIONAL).

## **PERSÖNLICHE SCHUTZAUSRÜSTUNG**

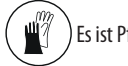

Es ist Pflicht, Arbeitshandschuhe zu tragen.

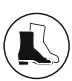

Es ist Pflicht, Unfallschutzschuhe zu tragen.

## **HINWEISE AUF DER VERPACKUNG**

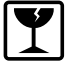

Vorsichtig damit umgehen. Zerbrechliche Teile vorhanden.

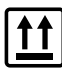

Angabe nach oben: NICHT umdrehen.

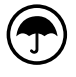

Vor Wasser und Feuchtigkeit schützen.

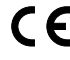

CE-Kennzeichnung.

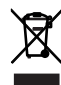

RECYCLING und ENTSORGUNG bei autorisierten Sammelstellen.

#### **ARBEITSWERKZEUG (ART UND GRÖSSE)**

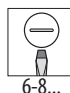

SCHLITZSCHRAUBENDREHER in der angegebenen Größe  $(6, 8...)$ 

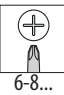

KREUZSCHLITZSCHRAUBENDREHER in der angegebenen Größe (6, 8...)

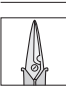

ELEKTRIKERSCHERE

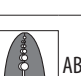

ABISOLIERZANGE

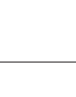

Übersetzung der Original-Anleitung DEUTSCH

Jbersetzung der Original-Anleitung

**DEUTSCH** 

# <span id="page-5-0"></span>**FAA 2. EMPFEHLUNGEN FÜR DIE SICHERHEIT**

Dieses Produkt wird als Steuersystem für Stellglied für Flügeltore auf den Markt gebracht, daher kann es nicht in Betrieb genommen werden, solange die Maschine, in die es eingebaut wird, nicht vom eigenen Hersteller als zur Maschinenrichtlinie 2006/42/EC konform identifiziert und erklärt wurde.

Die falsche Installation oder die unsachgemäße Anwendung des Produkts können schwere Personenschäden verursachen. Alle Anweisungen müssen gelesen und eingehalten werden, bevor mit irgendwelchen Tätigkeiten am Produkt begonnen wird. Die Anleitung sollte für zukünftiges Nachschlagen aufbewahrt werden.

Die Installation und alle anderen Tätigkeiten müssen ausgeführt werden, indem die im Handbuch beschriebenen Verfahrensabläufe befolgt werden.

Es müssen immer alle in der Anleitung und in den Tabellen am Anfang jedes Abschnitts gelieferten Anweisungen befolgt werden. Die Sicherheitsempfehlungen stets befolgen.

Nur der Installateur und/oder Wartungstechniker darf Eingriffe an den Komponenten der Automation vornehmen. Original-Komponenten nicht abändern.

Den (auch vorübergehenden) Arbeitsbereich abgrenzen und den Zutritt/Durchgang untersagen. In den EU-Ländern müssen die Rechtsvorschriften zur Umsetzung der europäischen Baustellenrichtlinie 92/57/EC beachtet werden.

Der Installateur ist für die Installation/Abnahmeprüfung der Automation und für die Erstellung des Anlagenregisters verantwortlich.

Der Installateur muss nachweisen oder erklären, dass er die technischen und beruflichen Fähigkeiten besitzt, um die Tätigkeiten der Installation, Abnahmeprüfung und Wartung gemäß den vorliegenden Anweisungen auszuführen.

## **SICHERHEIT DES INSTALLATEURS**

Die Installationstätigkeit erfordert besondere Arbeitsbedingungen, die der Risikoreduzierung von Unfällen und schweren Schäden auf ein Mindestmaß dienen. Außerdem müssen angemessene Vorsichtsmaßnahmen getroffen werden, um die Gefahr von Verletzungen an Personen oder allgemein Schäden zu vermeiden.

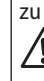

!Der Installateur muss in einem guten psychophysischen Zustand sein und sich der Gefahren bewusst sein, die beim Produktgebrauch auftreten können, und die entsprechende Verantwortung übernehmen.

Der Arbeitsbereich muss ordentlich sein und darf nie unbewacht gelassen werden.

Keine Kleidungsstücke oder Accessoires (Schals, Armbänder, ...) tragen, die sich in den sich bewegenden Maschinenteilen verfangen könnten.

Immer die persönliche Schutzausrüstung benutzen, die für die auszuführende Arbeit angezeigt wird.

Der Arbeitsbereich muss über eine Beleuchtung von mindestens 200 Lux verfügen.

CE gekennzeichnete Maschinen und Geräte verwenden und die Herstelleranweisungen beachten. Nur Arbeitswerkzeug in gutem Zustand verwenden.

Nur die Transport- und Hubmittel verwenden, die im Handbuch empfohlen werden.

Den Sicherheitsnormen entsprechende tragbare Leitern mit geeigneten Abmessungen verwenden, die an den oberen und unteren Enden mit rutschsicheren Vorrichtungen ausgerüstet sind und über Befestigungshaken verfügen.

## **TRANSPORT UND LAGERUNG**

Das Produkt in seiner Original-Verpackung in einem geschlossenen, trockenen, vor Sonneneinstrahlung geschützten, staubfreien Raum ohne aggressive Substanzen aufbewahren. Vor mechanischen Beanspruchungen schützen. Bei einer Lagerung von über 3 Monaten in regelmäßigen Abständen den Zustand der Komponenten und der Verpackung überprüfen.

- Lagertemperatur: von 5 °C bis 30 °C.
- Feuchtigkeitsprozentsatz: von 30% bis 70%.

## **ENTSORGUNG DES PRODUKTS**

Das Verpackungsmaterial (Kunststoff, Styropor, usw.) sollte nicht in Reichweite von Kindern aufbewahrt werden, da es eine potentielle Gefahrenquelle darstellt. Wenn das Verpackungsmaterial nicht mehr gebraucht wird, muss es gemäß den Normen über die Müllentsorgung in die richtigen Behälter geworfen werden.

Nachdem das Produkt demontiert wurde, muss die Entsorgung gemäß den geltenden Entsorgungsvorschriften von Materialien vorgenommen werden.

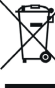

Bauteile und -materialien, Batterien und elektronische Bauteile dürfen nicht mit dem Hausmüll entsorgt werden, sondern müssen in autorisierten Entsorgungs- und Recyclingzentren abgegeben werden.

## <span id="page-6-0"></span>**3.1 VORGESEHENER GEBRAUCH**

Die elektronische Karte E124 wurde zur Steuerung von einem oder zwei Antrieben mit Bürstenmotor von 24 V  $\equiv$  mit einer maximalen Leistung von 70 W für Flügeltore mit Motorantrieb und horizontaler Bewegung entwickelt. Diese sind für die Installation in für Personen zugänglichen Bereichen sowie in Bereichen bestimmt, die Waren, begleiteten oder von Personen geführten Fahrzeugen einen sicheren Zugang in Industrie-, Gewerbe- oder Wohngebäude bieten.

!Die Risiken, die sich aus der Installation und dem Einsatz des Produktes und zusätzlicher Vorrichtungen ergeben, wurden nicht für die Motoren bewertet, die nicht von FAAC hergestellt werden.

Jede andere, nicht ausdrücklich angeführte Verwendung ist verboten und könnte das Produkt beschädigen und/ oder eine Gefahrenquelle darstellen.

## **3.2 VERWENDUNGSEINSCHRÄNKUNGEN**

- Das Produkt nicht mit Motoren verwenden, deren auf dem Kenndatenschild angegebenen technischen Daten nicht innerhalb der in der Gebrauchsanleitung der Karte angeführten Grenzen liegen.
- Das Produkt darf nur in der von FAAC S.p.A. vorgesehenen baulichen Konfiguration verwendet werden. Kein Bauteil des Produkts darf verändert werden. Die Karte nicht installieren, wenn sie nicht in das Gehäuse von FAAC eingesetzt ist.

## **3.3 NICHT GESTATTETER GEBRAUCH**

- Nicht auf Motoren oder Geräten verwenden, die nicht für den Antrieb von Toren bestimmt sind.
- Jeder andere Einsatz als die bestimmungsgemäße Verwendung ist verboten.
- Es ist verboten, E124 zu installieren, um Türen für den Schutz vor Rauch und/oder Feuer (Brandschutztüren) zu realisieren.
- Es ist verboten, E124 an explosions- und/oder feuergefährdeten Orten zu installieren: Entzündliche Gase oder Dämpfe stellen eine ernste Gefahr für die Sicherheit dar (das Produkt ist nicht nach der Richtlinie ATEX zertifiziert).
- Es ist verboten, die Anlage mit anderen Energiequellen als den vorgeschriebenen zu speisen.
- Es ist verboten, nicht vorgesehene kommerzielle Ausrüstungen und/oder Systeme einzubauen bzw. für Verwendungen einzusetzen, die gemäß den Vorgaben der jeweiligen Hersteller nicht zulässig sind.
- Es ist verboten, Zubehörteile zu verwenden und/

oder einzubauen, die von FAAC S.p.A. nicht ausdrücklich genehmigt wurden.

- Es ist verboten, E124 zu verwenden, wenn Störungen/Manipulationen vorliegen, welche die Sicherheit beeinträchtigen könnten.
- E124 keinen direkten Wasserstrahlen jeglicher Art und Stärke aussetzen.
- E124 keinen aggressiven chemischen Wirkstoffen oder Umwelteinwirkungen aussetzen.

## **3.4 PRODUKTIDENTIFIKATION**

Die Karte ist durch das Typenschild identifiziert (siehe ■ Abbildung).

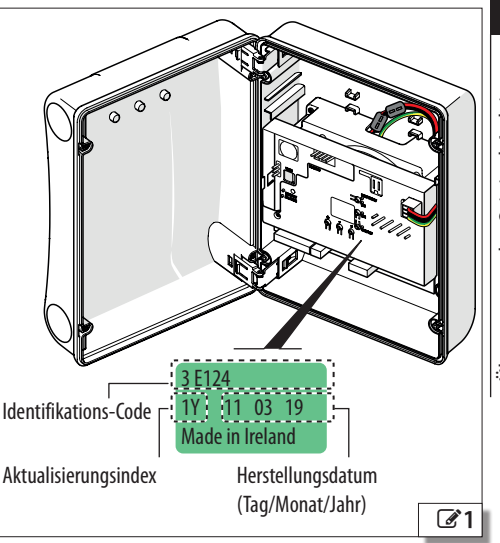

## <span id="page-7-0"></span>**EAA 3.5 TECHNISCHE EIGENSCHAFTEN**

#### **1 Technische Daten**

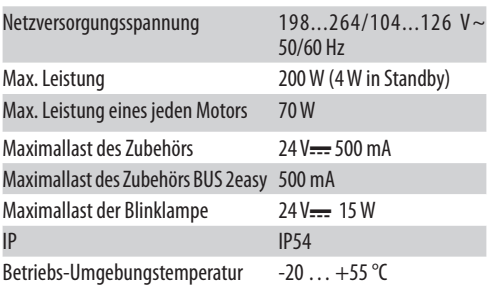

**E124** kann einen oder zwei Bürstenmotoren von 24 V  $\equiv$  mit jeweils maximaler Leistung von 70 W steuern.

**Gehäuse** Das Gehäuse umschließt E124 und das Schaltnetzteil und ist für das Einsetzen der Notbatterien (optional) vorbereitet.

**Abdeckung der Karte** Die Kunststoffabdeckung beugt einer Stromschlaggefahr durch Kontakt mit gefährlichen Kreislaufteilen vor.

**Schaltnetzteil mit Spannungswahlschalter 230/115 V ~ (werkseitig eingestellt auf 230 V ~)** Das Schaltnetzteil reduziert den Verbrauch im Standby-Modus, hält die Ausgangsspannung auch bei Spannungsschwankungen im Netz aufrecht und arbeitet mit einem erweiterten Bereich der Versorgungsspannung am Eingang.

Hilfsspannung von 24 V = Bei fehlender Stromversorgung ist es möglich, aufladbare Notbatterien (das Ladegerät ist in die Karte integriert) oder Solarmodule zu verwenden.

**BUS 2easy** E124 ermöglicht den Anschluss der Steuer- und Erkennungsvorrichtungen der Serie FAAC BUS 2easy (Impulsgeber, Encoder, Fotozellen …). Darüber hinaus sind traditionelle Vorrichtungen (Fotozellen, Schaltleisten) mit NC-Kontakt verwendbar.

Die Steuervorrichtungen BUS 2easy erfordern eine Firmware E124, die auf die Version **FW 3.2** oder höher aktualisiert ist.

**Hinderniserkennung mit regulierbarer Empfindlichkeit** Die Erkennung eines Hindernisses während der Bewegung ist mittels Kontrolle der Stromaufnahme des Motors oder mittels Encoder (sofern vorhanden) möglich.

**Encoder** Es ist möglich, einen zusätzlichen Encoder (z.

B. SAFEcoder BUS 2easy oder Gatecoder) oder einen in den Antrieb integrierten Encoder (S800H ENC) zu verwenden. Mit dem Encoder erfasst die Karte die Winkelposition und die Verstellgeschwindigkeit des Tors und ist in der Lage, das Vorhandensein eines Hindernisses zu erkennen.

## **Einstellbare Geschwindigkeiten und Verlangsamungen.**

### **2 programmierbare Ausgänge.**

**Funksystem** E124 ist mit einem integrierten Zweikanal-Entschlüsselungssystem OmniDEC für die Steuerungen OPEN A auf Kanal 1 (vollständige Bewegung) und OPEN B auf Kanal 2 (Teilbewegung) ausgestattet. Alternativ kann der Kanal 2 OMNIDEC aktiviert werden, um einen programmierbaren Ausgang zu aktivieren. Das zusätzliche Verbindungsmodul XF (3 Pin) ermöglicht die Speicherung von Funksteuerungen FAAC mit unterschiedlichen Verschlüsselungsarten: SLH/SLH LR, LC/RC, DS. Die unterschiedlichen Verschlüsselungsarten können nebeneinander bestehen, sofern die Funksteuerungen dieselbe Frequenz haben. Darüber hinaus ist der Schnellstecker für Funk-/Ent-

schlüsselungskarten FAAC (5 Pin) verfügbar.

**Diagnostik** mittels LED, Display und Meldungen Simply Connect (optional).

**Programmierung** Die Programmierung über die Karte mittels Display und entsprechenden Tasten besitzt zwei Menüs: BASIS und ERWEITERT.

Zudem ist die Fern-Programmierung über Simply Connect mit mehreren Optionen verfügbar, darunter Upload/Download der Programmierung und Aktualisierung der FW der Karte.

**Simply Connect** Diese CLOUD-Plattform ermöglicht die Fern-Kommunikation mit der Automation, mit entsprechenden Modi für den Installateur und den Benutzer. Simply Connect erfordert die Verbindung eines zusätzlichen Konnektivitätsmoduls, das je nach Technologie ausgewählt wird:

- XMB (GSM-Technologie für Mobilfunk, Bluetooth Low Energy)
- XWBL (Technologie WiFi, LAN, Bluetooth Low Energy).

Simply Connect erfordert eine Firmware E124, die auf die Version **FW 4.0** oder höher aktualisiert ist.

# C4 40

## <span id="page-8-0"></span>**4. EINBAUANFORDERUNGEN**

Vor jedem Eingriff muss die Netzstromversorgung unterbrochen werden. Wenn der Trennschalter nicht sichtbar ist, muss ein Schild "ACHTUNG – Wartungsarbeiten" angebracht werden.

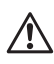

!Die elektrische Anlage muss den geltenden Vorschriften im Land des Einbauorts entsprechen.

Es sind Bauteile und Materialien mit CE-Kennzeichnung zu verwenden, die der Niederspannungsrichtlinie 2014/35/EU und der EMV-Richtlinie 2014/30/EU entsprechen.

Das Stromversorgungsnetz der Automation muss mit einem allpoligen Leitungsschutzschalter mit angemessener Auslöseschwelle und einem Kontaktöffnungsabstand von mindestens 3 mm oder mehr ausgestattet sein, damit eine Trennung vom Netz in Übereinstimmung mit den geltenden Normen erfolgen kann. Das Stromversorgungsnetz der Automation muss mit einem Differentialschalter mit 0,03 A Auslöseschwelle ausgestattet sein. Die Metallmassen der Konstruktion müssen geerdet werden.

Es ist zu überprüfen, ob die Erdungsanlage in Übereinstimmung mit den geltenden Normen im Land des Einbauorts ausgeführt ist.

Die elektrischen Leitungen der Automation müssen Größen und Isolationsklassen aufweisen, die den gelten Normen entsprechen, und in geeigneten Rohren oder Schläuchen Aufputz oder Unterputz verlegt werden.

Für Netzspannungskabel und 12-24 V Anschlusskabel der Steuervorrichtungen / Zubehörteile sind getrennte Rohre zu verwenden. Anhand des Plans der unter Putz verlegten Leitungen ist im Hinblick auf eine Vermeidung der Gefahr von Stromschlägen sicherzustellen, dass in der Nähe von Aushüben und Bohrungen keine elektrischen Leitungen verlaufen.

Es ist sicherzustellen, dass in der Nähe von Aushüben und Bohrungen keine Rohrleitungen verlaufen.

Die externe Karte muss in einem Gehäuse installiert werden, das eine IP Dichtung von mindestens 44 gewährleistet, mit einem Schloss oder einer anderen Vorrichtung ausgestattet ist, die nicht befugten Personen den Zugang verwehrt. Das Gehäuse muss in einem stets zugänglichen und nicht gefährlichem Bereich, der mindestens 30 cm vom Boden entfernt ist, positioniert werden. Die Kabelausgänge müssen nach unten gerichtet sein. Die Rohrverbindungsstücke und Kabelführungen müssen den

Eintritt von Feuchtigkeit, Insekten und Kleintieren verhindern. Die Verlängerungsverbindungen unter Verwendung der Verteilerkasten mit einem Schutzgrad IP 67 oder höher schützen. Die Gesamtlänge der BUS-Kabel darf 100 m nicht überschreiten.

Es wird empfohlen, eine auf die Bewegung hinweisende Blinklampe, an einer gut sichtbaren Stelle zu installieren.

Die Zubehörteile für die Steuerung müssen in Bereichen positioniert sein, die stets zugänglich sind und in denen keine Gefahr für den Benutzer besteht. Die Zubehörteile für die Steuerung sollten innerhalb des übersehbaren Bereichs der Automation positioniert werden. Dies ist dann verpflichtend, wenn die Steuerung die Anwesenheit eines Bedieners voraussetzt.

**ELEKTRISCHE ANLAGE** Die Vorrichtungen der gehaltenen Steuerungen im Totmann-Betrieb müssen mit der Norm DIN EN 60947-5-1 übereinstimmen. Wenn ein Not-Halt-Taster installiert wird, muss dieser der Norm EN13850 entsprechen.

Die folgenden Höhenabstände vom Boden einhalten:

- Zubehörteile für die Steuerung = mindestens 150 cm

 $-$  Not-Aus-Taster  $=$  maximale Höhe 120 cm

Wenn die manuellen Steuerungen von behinderten oder kranken Menschen verwendet werden, müssen diese mit geeigneten Piktogrammen gekennzeichnet werden und es muss sichergestellt werden, dass die Steuerungen diesen Benutzern gut zugänglich sind.

## **GESAMTABMESSUNGEN DES GEHÄUSES**

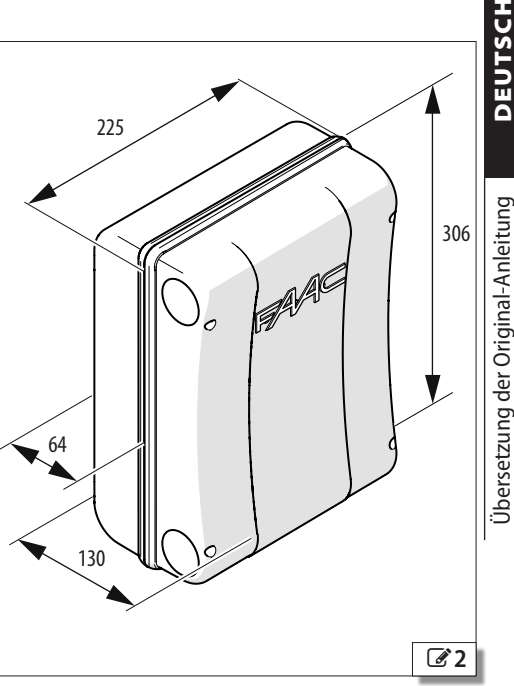

<span id="page-9-0"></span>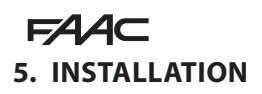

#### RISIKEN

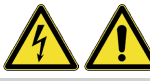

#### PERSÖNLICHE SCHUTZAUSRÜSTUNG

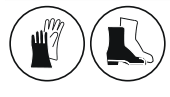

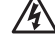

FDIE VORGÄNGE BEI GETRENNTER STROMVERSORGUNG DURCHFÜHREN.

Wenn der Trennschalter der Stromversorgung nicht sichtbar ist, muss ein Schild "ACHTUNG – Wartungsarbeiten" angebracht werden.

Die Stromversorgung erst wiederherstellen, wenn alle Anschlüsse und Vorprüfungen zur Inbetriebnahme beendet wurden.

Die Abdeckung der Karte niemals entfernen, wenn dies nicht ausdrücklich in den Anweisungen angeführt ist.

!Das Gehäuse vorsichtig handhaben, um die Karte und die Bauteile nicht zu beschädigen.

## **BENÖTIGTES WERKZEUG**

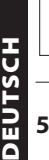

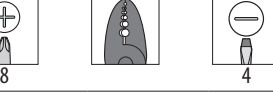

## **5.1 DAS GEHÄUSE MONTIEREN**

## **DEN DECKEL ABNEHMEN**

([3](#page-9-1)) Zur Freigabe der Scharniere auf jeden einzelnen Feststeller drücken und die Scharniere herausziehen.

## **DEN KABELDURCHGANG VORBEREITEN**

([4](#page-9-2)) Die Aufnahmen der Kabeldurchgänge auf einen für den Rohrquerschnitt geeigneten Durchmesser öffnen. Geeignete Kabelverschraubungen montieren.

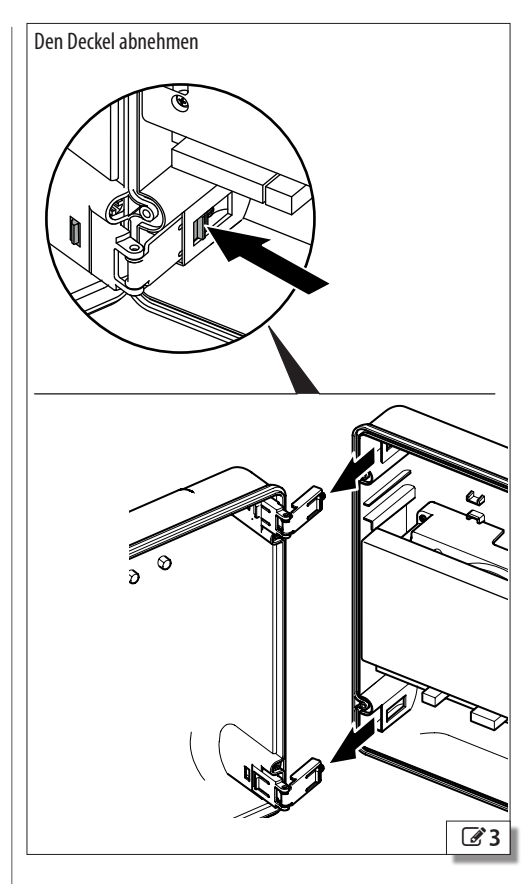

<span id="page-9-2"></span><span id="page-9-1"></span>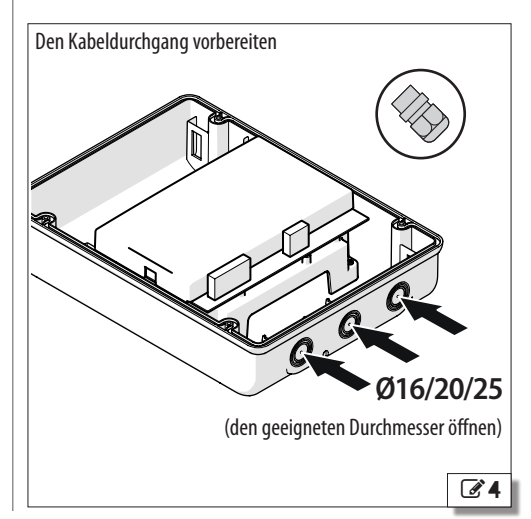

E124 8 532365 - Rev.A

## <span id="page-10-0"></span>**DAS GEHÄUSE BEFESTIGEN**

- 1. (2[5](#page-10-1)) Die 4 Schraubenkappen entfernen (Bohrung  $\varnothing$  5 mm).
- 2. Die Befestigungspunkte auf der Halterung anzeichnen, anbohren und mit geeigneten Schrauben und Dübeln befestigen, dann die Schraubenkappen erneut aufsetzen.
- 3. Die Kabelrohre einfügen. Die Kabelverschraubungen festziehen und den Halt überprüfen.

## **DEN DECKEL MONTIEREN**

([6](#page-10-2)) Die Scharniere für die Öffnung nach rechts oder nach links einsetzen.

<span id="page-10-2"></span><span id="page-10-1"></span>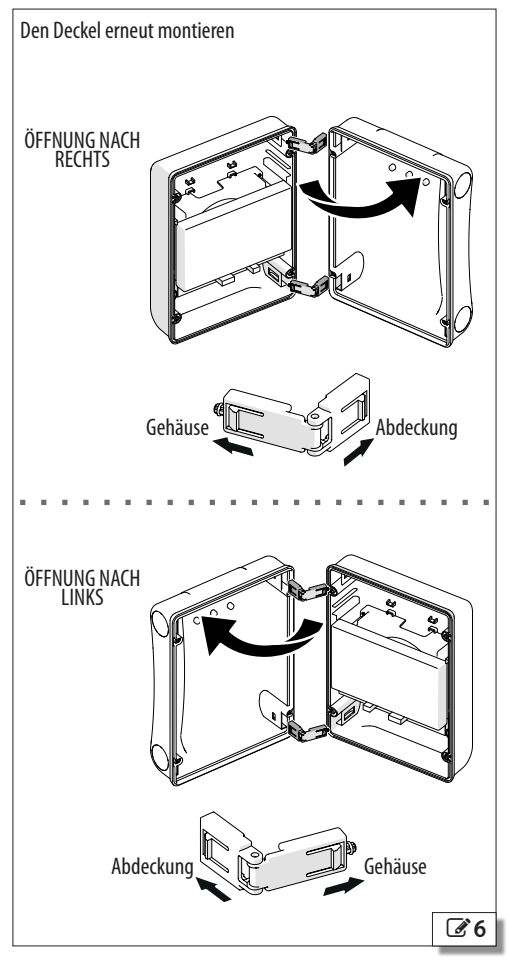

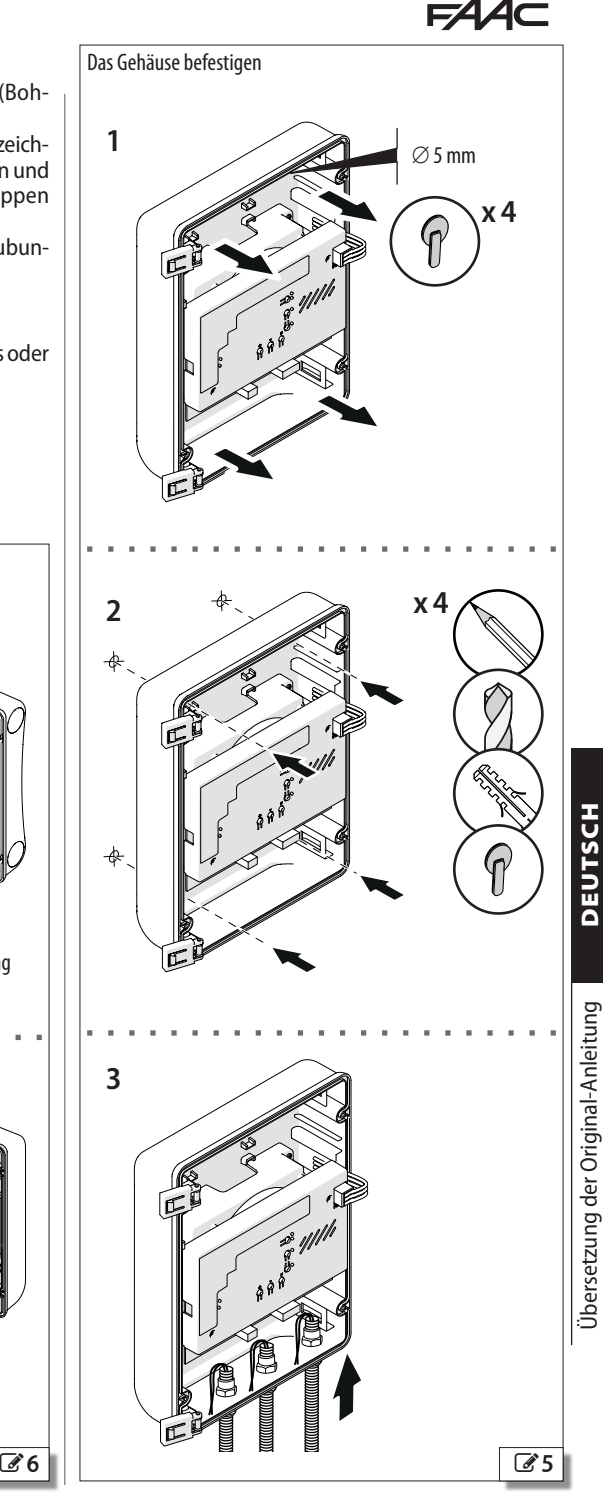

<span id="page-11-0"></span>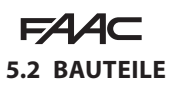

## **SCHALTNETZTEIL**

Das Schaltnetzteil ist werkseitig auf die Nennspannung von 230 V~ eingestellt.

## **DIE NENNSPANNUNG AUF 115 V**∼ **EINSTELLEN**

Wenn die Nennspannung 115 V~ beträgt, muss die Position des Wahlschalters geändert werden.

**FOR DIE VORGÄNGE BEI GETRENNTER STROMVERSORGUNG** DURCHFÜHREN.

- 1. (2[7](#page-11-1)) Den Steckverbinder POWER trennen und die Kartenabdeckung entfernen.
- 2. Die Karte E124 entfernen.
- 3. Die Abdeckung des Netzteils entfernen.
- 4. (2[8](#page-11-2)) Den Wahlschalter auf 120 V stellen.
- 5. Die Teile erneut einbauen und den Steckverbinder POWER anschließen.

**Wichtig** Es müssen Distanzstücke in den gekennzeichneten Positionen C, I, Q, F vorhanden sein.

<span id="page-11-2"></span><span id="page-11-1"></span>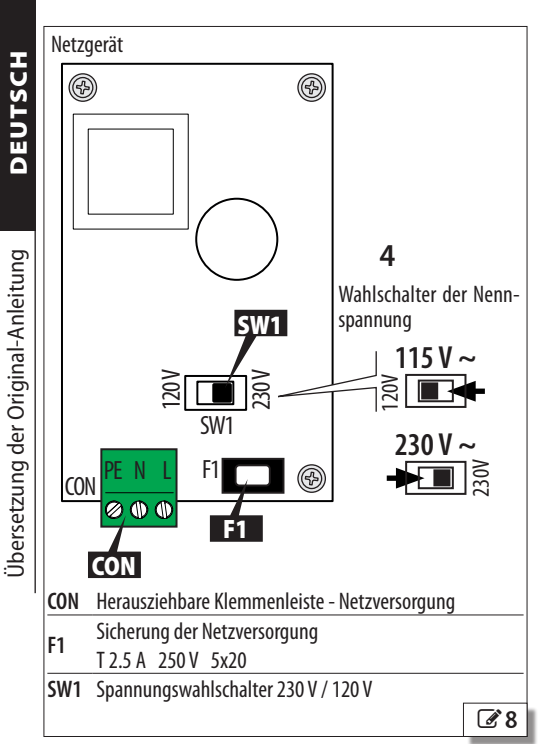

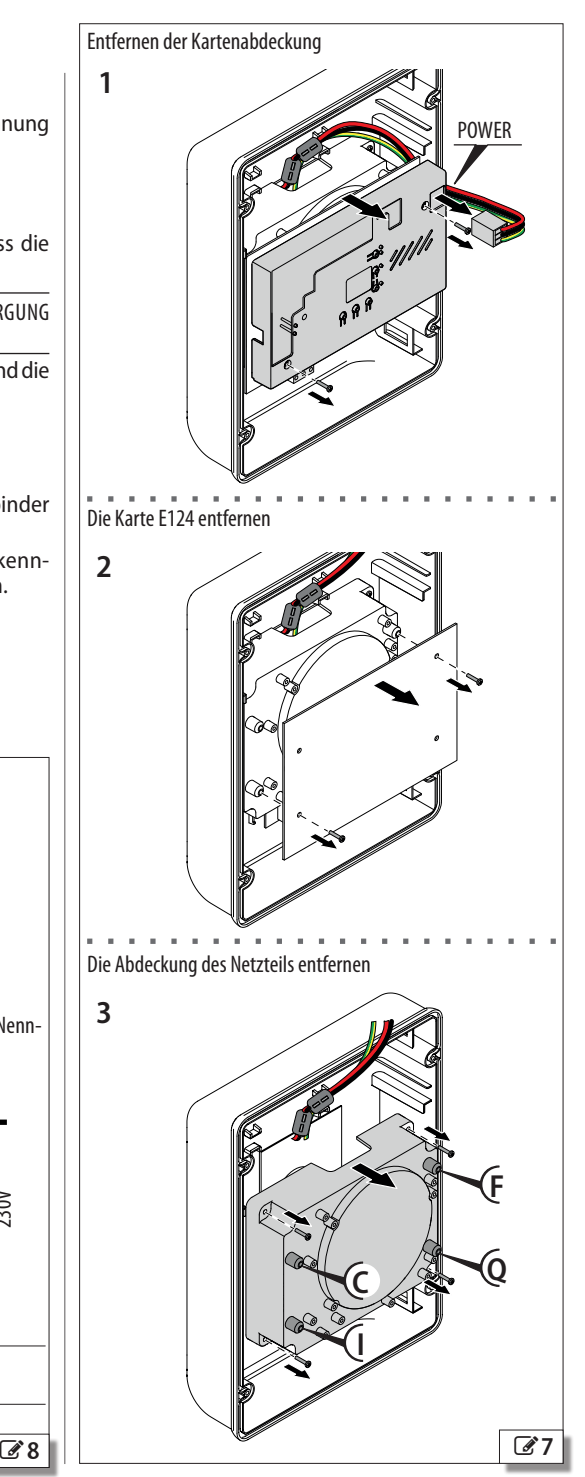

<span id="page-12-0"></span>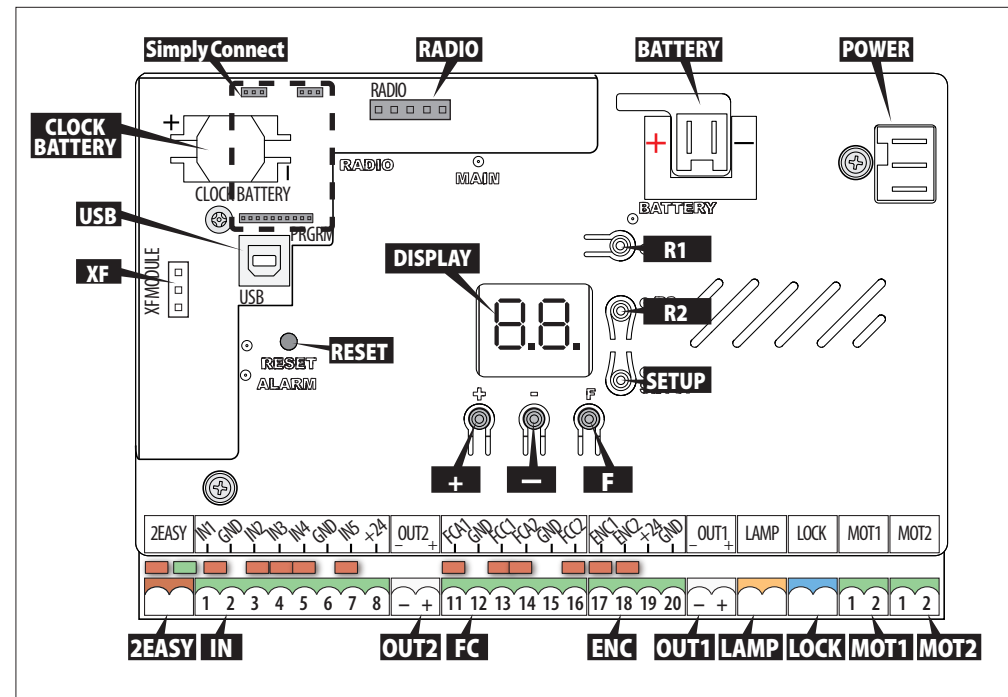

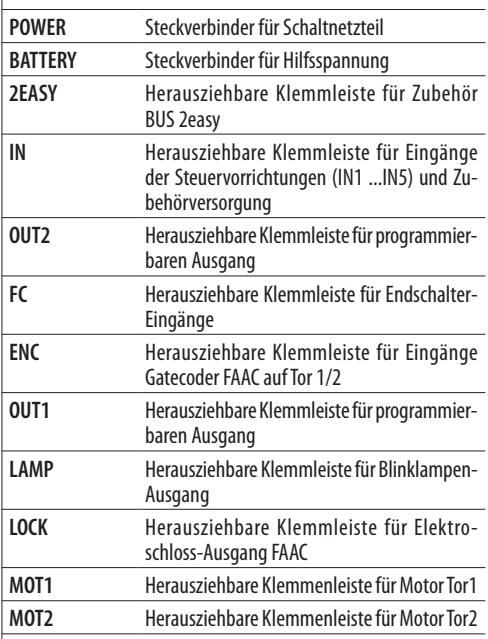

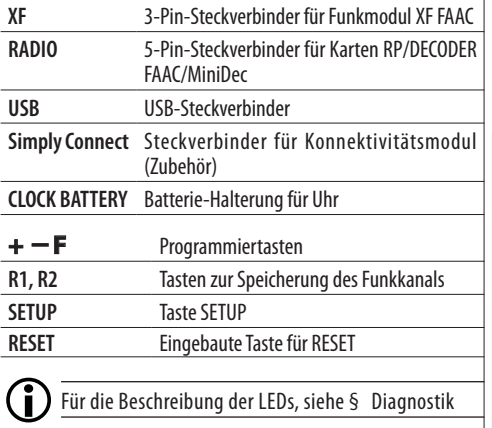

# <span id="page-13-0"></span>EAAC **5.3 ANSCHLÜSSE**

DIE VORGÄNGE BEI GETRENNTER STROMVERSORGUNG DURCHFÜHREN. Die Versorgung erst nach abgeschlossener Installation zuführen (siehe § Inbetriebnahme).

## **VORRICHTUNGEN BUS 2easy (2EASY)**

Die Vorrichtungen an die Klemmleiste 2EASY anschließen (Kapitel § Zubehör).

Die Maximallast von 500 mA einhalten.

LWenn keine BUS 2easy Vorrichtung verwendet wird, die Klemmen frei lassen.

## **STEUERGERÄTE (IN)**

## IN1 GND IN2 IN3 IN4 GND IN5  $+24$

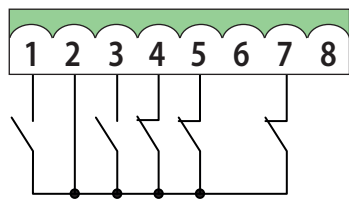

Die Steuervorrichtungen (Tasten und andere Impulsgeber) an die entsprechenden Eingänge anschließen.

LDie Maximallast der Zubehörteile beträgt 500 mA. Zur Berechnung der maximalen Stromaufnahme muss auf die Anleitungen der einzelnen Zubehörteile Bezug genommen werden.

#### **Klemmleiste der Steuervorrichtungen**

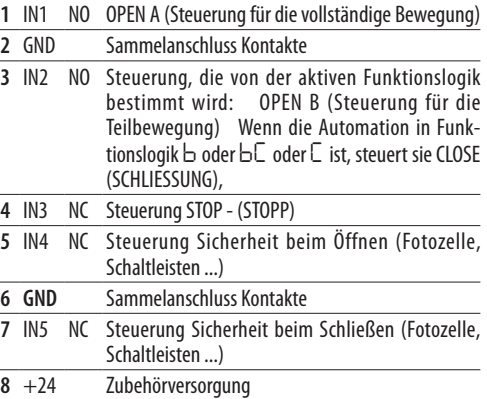

**Eingang Typ NO** (Schließer) Die Vorrichtungen mit NO-Kontakt müssen an die NO-Eingänge angeschlossen werden: die Steuerung wird aktiviert, wenn sich der Kontakt schließt. Mehrere NO Kontakte auf demselben Eingang müssen parallel geschaltet werden.

**Eingang Typ NC** (Öffner) Die Vorrichtungen mit NC-Kontakt müssen an die NC-Eingänge angeschlossen werden: die Steuerung wird aktiviert, wenn sich der Kontakt öffnet. Wird der NC-Eingang nicht verwendet, muss dieser mit GND überbrückt werden. Mehrere NC Kontakte auf demselben Eingang müssen in Reihe geschaltet werden.

 $\binom{a}{b}$  Für die Installation und die Funktionsweise der Vorrichtungen siehe die beigefügten Anleitungen. **Simply Connect** ermöglicht eine detailliertere Programmierung der Eingänge.

## **ENDSCHALTER (FC)**

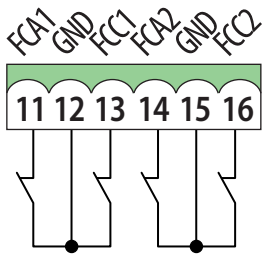

Die Endschalter zur Öffnung und Schließung (sofern vorhanden) an die entsprechenden Eingänge an der Klemmleiste FC anschließen.

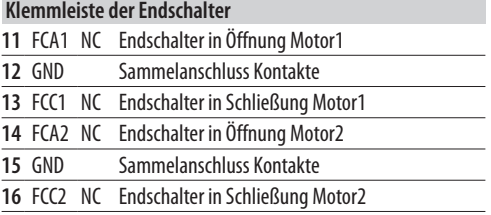

Wird kein Endschalter verwendet, brauchen die Kontakte nicht überbrückt werden. Wird mindestens ein Endschalter verwendet, müssen die nicht verwendeten Kontakte überbrückt werden.

- Verfügbare Funktionen in Basis-Programmierung: *FA*, *FC* (Endschalter in Öffnung, Schließung).

## <span id="page-14-0"></span>**Gatecoder (ENC)**

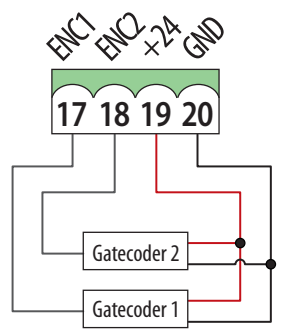

Den Encoder (optional) FAAC Gatecoder an die Klemmleiste ENC anschließen. Die Abbildung zeigt den Anschluss von einem Gatecoder an Tor1 und einem an Tor2 an. Wird nur ein einziger Gatecoder verwendet, brauchen die nicht verwendeten Eingänge nicht überbrückt werden.

#### **Klemmleiste Gatecoder**

- **17** ENC1 Gatecoder auf Tor1
- **18** ENC2 Gatecoder auf Tor2
- **19** +24 Zubehörversorgung
- **20** GND Sammelanschluss Kontakte
- Verfügbare Funktionen in Erweiterter Programmierung: *En* (aktiviert/deaktiviert die Encoder).

## **PROGRAMMIERBARE AUSGÄNGE (OUT1, OUT2)**

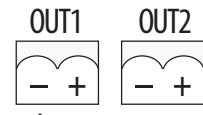

Die Maximallast für jeden Ausgang beachten: 24 Vmit 100 mA.

Jeder Ausgang Open Collector des Typs NO wird je nach programmierter Funktion aktiviert.

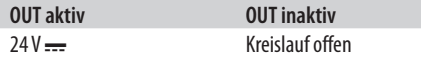

- Verfügbare Funktionen in Erweiterter Programmierung:

- *o1* (**OUT1** Default: IMMER AKTIV)
- *o2* (**OUT2** Default: KONTROLLLEUCHTE)

*t1*, *t2* (Zeitverzögerung **OUT1**, **OUT2**: Dauer des Ausgangs, wenn eine zeitlich begrenzte Funktion programmiert ist).

## **BLINKLAMPE MIT 24 V = (LAMP)**

Die anwendbare Maximallast 24 V<del> ...</del> mit 15 W beachten. Die Blinklampe zeigt die Bewegung der Automation an und muss in einer Position installiert werden, die sowohl von der Außen- als auch von der Innenseite des Installationsortes gut sichtbar ist.

Die Blinklampe am intermittierenden Ausgang an die Klemmleiste LAMP anschließen.

62 A

- Verfügbare Funktionen in Erweiterter Programmierung: *PF* (Vorblinken - Einschaltung 3 s vor der Bewegung, *AS* Anforderung auf ordentliche Wartung - weiteres Vorblinken von 8 s).

## **ELEKTROSCHLOSS (LOCK/ OUT1, OUT2)**

E124 steuert ein Elektroschloss, um das Tor in geschlossener Position zu blockieren.

Das Elektroschloss FAAC an die Klemmleiste LOCK anschließen.

Wenn ein NICHT von FAAC hergestelltes Elektroschloss verwendet wird, muss ein geeignetes Schnittstellenrelais 24  $\equiv$  an einen der programmierbaren Ausgänge OUT1/OUT2 angeschlossen werden. Zur Versorgung des Elektroschlosses ein externes Netzteil verwenden.

Daraufhin den Ausgang für das NICHT von FAAC hergestellte Elektroschloss programmieren (Erweiterte  $Programmierung: o!/o<sup>2</sup> = II$ .

- Verfügbare Funktionen in Erweiterter Programmierung: *cS* (Endschlag bei Schließung), *rS* (Umkehrschlag bei Öffnung), *EL* (Elektroschloss auf Tor2).

## **MOTOR 1 (MOT1)**

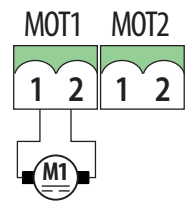

Bei Automationen für einflügelige Türen muss der Motor an MOT1 angeschlossen sein.

Bei Automation für zweiflügelige Türen muss der Motor des Tors, das sich beim Öffnen zuerst bewegt (**TOR1**), an MOT1 angeschlossen werden. Das Tor, sofern vorhanden, mit Überlappung berücksichtigen.

- Verfügbare Funktionen in Basis-Programmierung: *Mn* (Anzahl der Motoren), *Cd* (Verzögerung beim Schließen - Option für Automation für zweiflügelige Türen).

#### **MOTOR 2 (MOT2)**

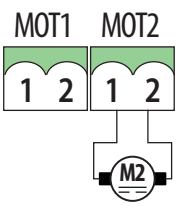

Bei Automation für zweiflügelige Türen muss der Motor

<span id="page-15-0"></span>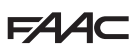

des Tores, das sich beim Öffnen als zweites bewegt (**TOR2**), an MOT2 angeschlossen werden.

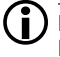

LDen Motor einer Automation für einflügelige Türen NICHT an MOT2 anschließen.

- Verfügbare Funktionen in Erweiterter Programmierung: *Od* (Verzögerung beim Öffnen - Option für Automation für zweiflügelige Türen).

#### **MODUL XF**

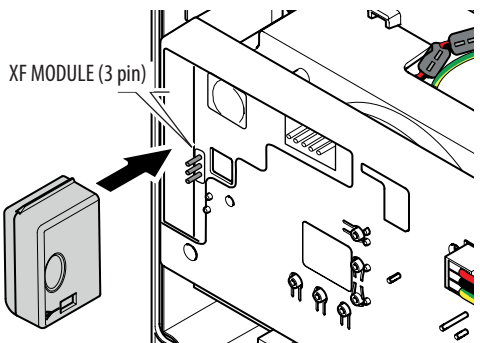

Das Modul XF in den 3-Pin-Schnellstecker einführen. Die in der Abbildung angeführte Einsetzrichtung befolgen.

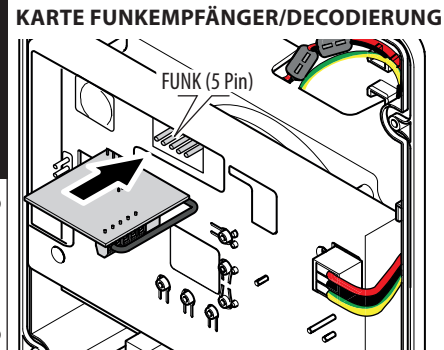

Die Funkempfänger- oder Decodierkarte in den 5-Pin-Schnellstecker einführen. Die in der Abbildung angeführte Einsetzrichtung befolgen.

LWenn der Empfänger FAAC RP verwendet wird, empfiehlt es sich, die entsprechende externe Antenne zu installieren, um eine geeignete Leistung zu erhalten (die Anleitungen der Vorrichtung befolgen).

## **NOTBATTERIEN (BATTERY)**

An den Steckverbinder BATTERYdie Backup-Batterien (entsprechender Abschnitt im Kapitel § Zubehör) oder ein stabilisiertes Netzteil anschließen.

> LDen Anschluss vor der Zuführung der Netzversorgung durchführen.

## **NETZVERSORGUNG (CON)**

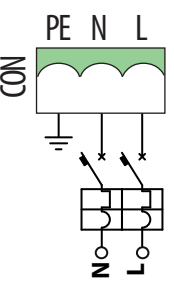

Die Netzversorgung an die Klemmleiste CON des Schaltnetzteils anschließen.

3G-Kabel von mindestens 1.5 mm2 verwenden.

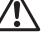

!Der Anschluss an den in der Anlage befindlichen Erdleiter ist obligatorisch.

LDas Schaltnetzteil ist werkseitig auf die Nennspannung von 230 V~ eingestellt und an den Steckverbinder POW-ER der Karte angeschlossen. Wenn die Nennspannung 115 V~ beträgt, muss die Position des Wahlschalters geändert werden (§ Schaltnetzteil).

**HDSLNED** 

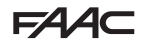

## <span id="page-16-0"></span>**6. INBETRIEBNAHME**

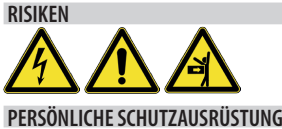

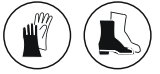

## **VORGÄNGE ZUR INBETRIEBNAHME**

Die nachfolgend angeführten Vorgänge durchführen (§ entsprechende Abschnitte).

1. Die NC-Klemmen des STOP (IN3) und der Fotozellen (IN4, IN5) überprüfen: sie müssen angeschlossen oder überbrückt sein.

**Wenn die Klemme IN3 offen ist, verhindert sie den Betrieb der Automation und das SETUP.**

**Wenn die Klemmen IN4 und/oder IN5 offen sind, verhindern sie den Betrieb der Automation, doch nicht das SETUP.**

- 2. Die Notbatterien, sofern vorhanden, anschließen, dann die Karte mit Strom versorgen.
- 3. Den Automationstyp (Basis-Programmierung, *cF*) und die Anzahl der Motoren (Basis-Programmierung, *Mn*) konfigurieren.
- 4. Sofern vorhanden, die Encoder (Basis-Programmierung, *En*) und die Endschalter (Basis-Programmierung, *FA*, *FC*) aktivieren.
- 5. Nur wenn ein Elektroschloss am Tor2 installiert worden ist, in der erweiterten Programmierung *EL=Y* aktivieren.
- 6. Die Bewegung der Tore überprüfen (Basis-Programmierung, *M2*, *M1*).
- 7. Das SETUP durchführen, das die Anmeldung BUS 2easy der verbundenen Vorrichtungen mit einschließt (Basis-Programmierung, *tL*).
- 8. Bei Verwendung die Funksteuerungen speichern.
- 9. Die gewünschte Programmierung abschließen.
- 10.Die Funktionsweise der Automation mit allen installierten Vorrichtungen einer Endprüfung unterziehen.
- 11.Das Kartengehäuse schließen.

## **6.1 DIE KARTE MIT STROM VERSORGEN**

Die Netzversorgung zuführen, nachdem die Notbatterien, sofern vorhanden, angeschlossen wurden. Die LED MAIN leuchtet auf und im Display erscheint:

- *bo*, dann FW-Version (z. B. *4.0*), dann *S0* (Anforderung auf SETUP). Wenn das SETUP bereits durchgeführt wurde, erscheint im Display *bo*, dann der Status der Automation (z. B. *00*).

Für die LED- und Display-Meldungen, siehe § Diagnostik.

## **6.2 PROGRAMMIERUNG DER KARTE**

Man kann auf die Basis- oder Erweiterte Program- mierung zugreifen, wenn das Display den Status der Automation anzeigt.

#### *■* **BASISPROGRAMMIERUNG**

- 1. Die Taste **F** drücken und gedrückt halten.
- Im Display erscheint die erste Funktion ( *C*), die so lange angezeigt wird, wie die Taste F gedrückt gehalten wird.
- 2. Die Taste loslassen: Das Display zeigt den Wert der Funktion an.
- 3. Die Taste **+** oder **-** drücken, um Änderungen vorzunehmen, dann die Taste **F**, um den Vorgang zu bestätigen und auf die nachfolgende Funktion überzugehen.

Auf selbe Weise bei allen Funktionen vorgehen (siehe **EED** Menü der Basis-Programmierung).

- *■* **ERWEITERTE PROGRAMMIERUNG**
- 1. Die Taste **F** drücken und gedrückt halten und dann auch die Taste **+**:
- Im Display erscheint die erste Funktion (*bo*), die so lange angezeigt wird, wie die Taste F gedrückt gehalten wird.
- 2. Die Tasten loslassen: Das Display zeigt den Wert der Funktion an.
- 3. Die Taste **+** oder **-** drücken, um Änderungen vorzunehmen, dann die Taste **F**, um den Vorgang zu bestätigen und auf die nachfolgende Funktion überzugehen.

Auf selbe Weise bei allen Funktionen vorgehen (siehe **ED** Menü der Erweiterten Programmierung).

*■* **DIE PROGRAMMIERUNG BEENDEN**

LJeder abgeänderte Wert ist sofort wirksam, doch beim Beenden der Programmierung muss ausgewählt werden, ob die Änderungen gespeichert werden sollen oder nicht.

**Die Änderungen gehen** durch TIMEOUT nach 10 Minuten Nichtnutzung der Tasten, oder wenn die Versorgung der Karte vor der Speicherung unterbrochen wird, verloren.

- 1. Die Taste **F** drücken und gedrückt halten und dann auch die Taste **-**.
- Andernfalls das Menü der Programmierung bis zur letzten Funktion (*St*) durchlaufen.
- 2. Auswählen:
- *Y* = speichert die vorgenommenen Änderungen *no* = speichert die vorgenommenen Änderungen **NICHT**
- 3. Zur Bestätigung die Taste **F** drücken.
- Das Display kehrt zur Anzeige des Status der Automation zurück.

<span id="page-17-0"></span>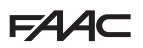

**2 Menü der Basis-Programmierung** 

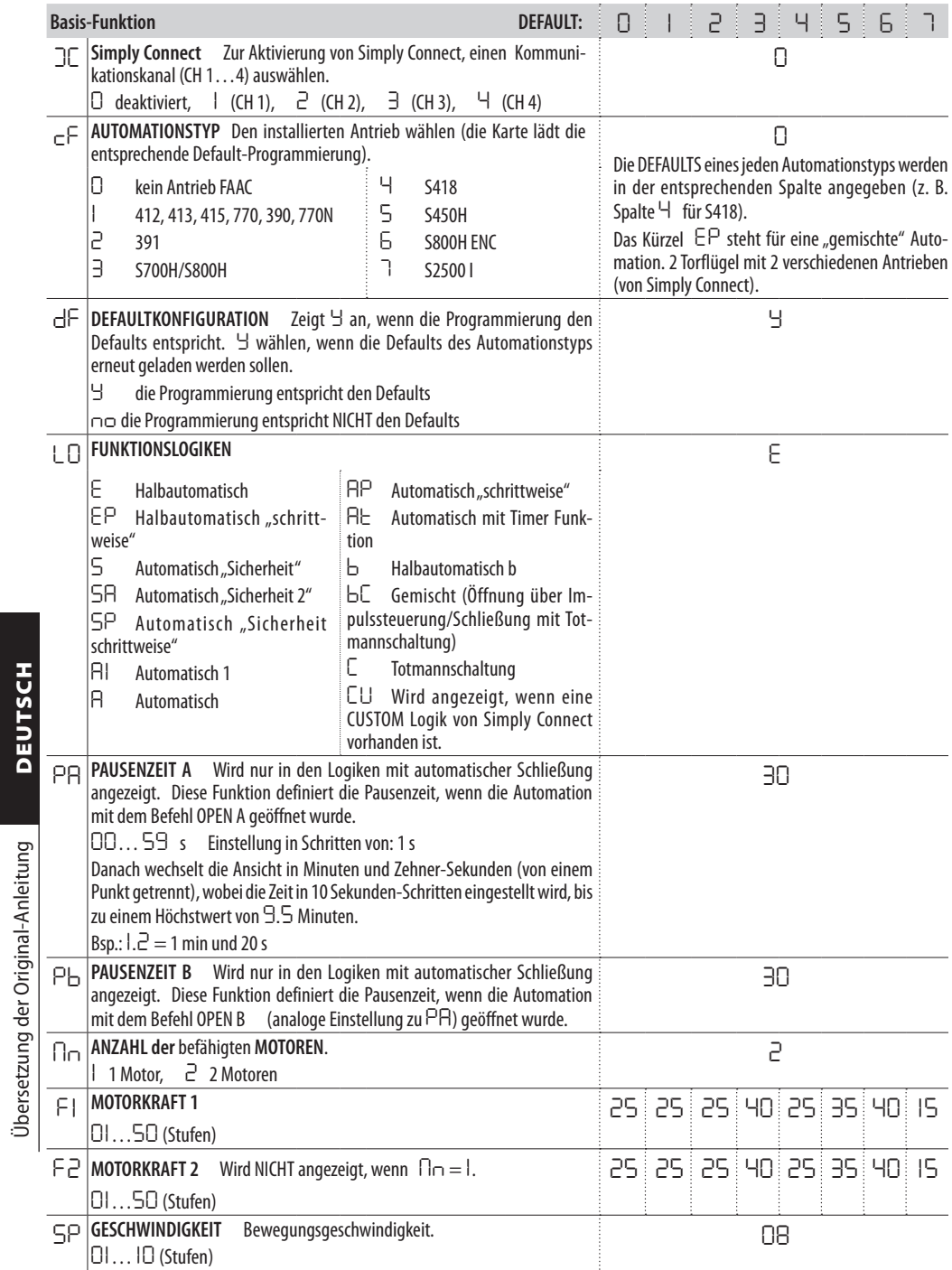

Übersetzung der Original-Anleitung DEUTSCH

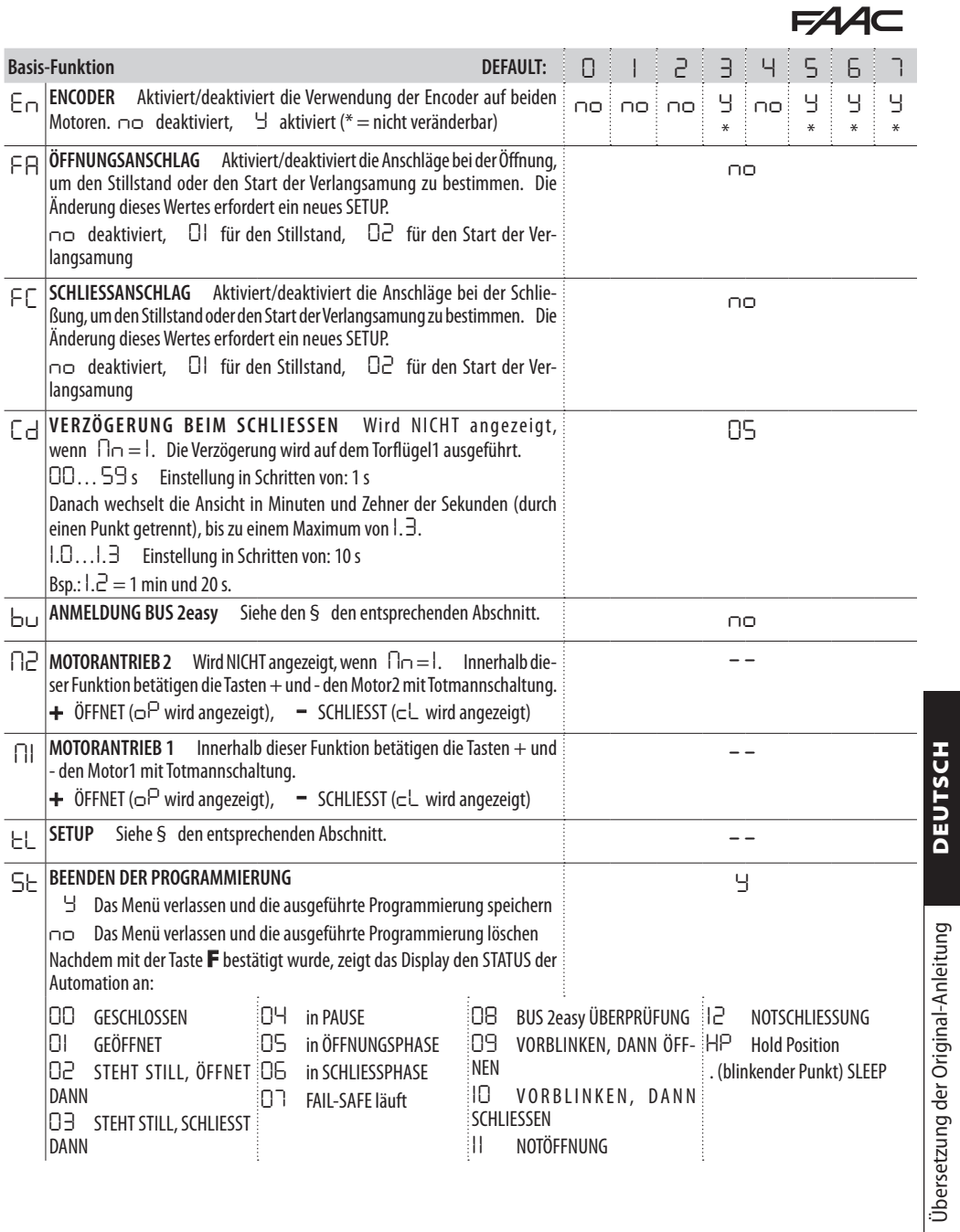

Übersetzung der Original-Anleitung DEUTSCH

<span id="page-19-0"></span>**3 Menü der erweiterten Programmierung** 

Die DEFAULT-Parameter pro Automationstyp werden in der entsprechenden Spalte angegeben (z. B. Spalte *4* für S418).

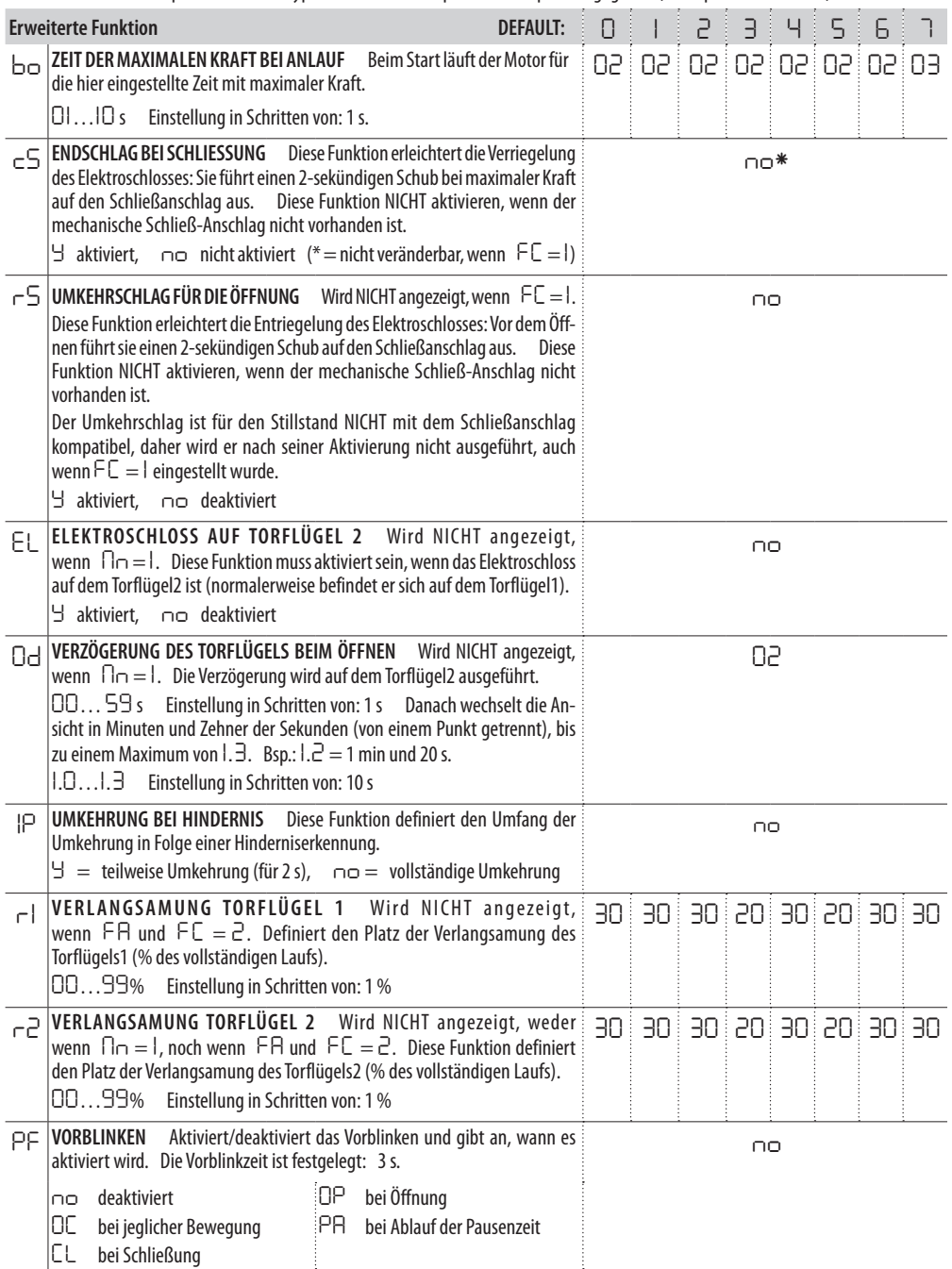

Übersetzung der Original-Anleitung DEUTSCH

Übersetzung der Original-Anleitung

**DEUTSCH** 

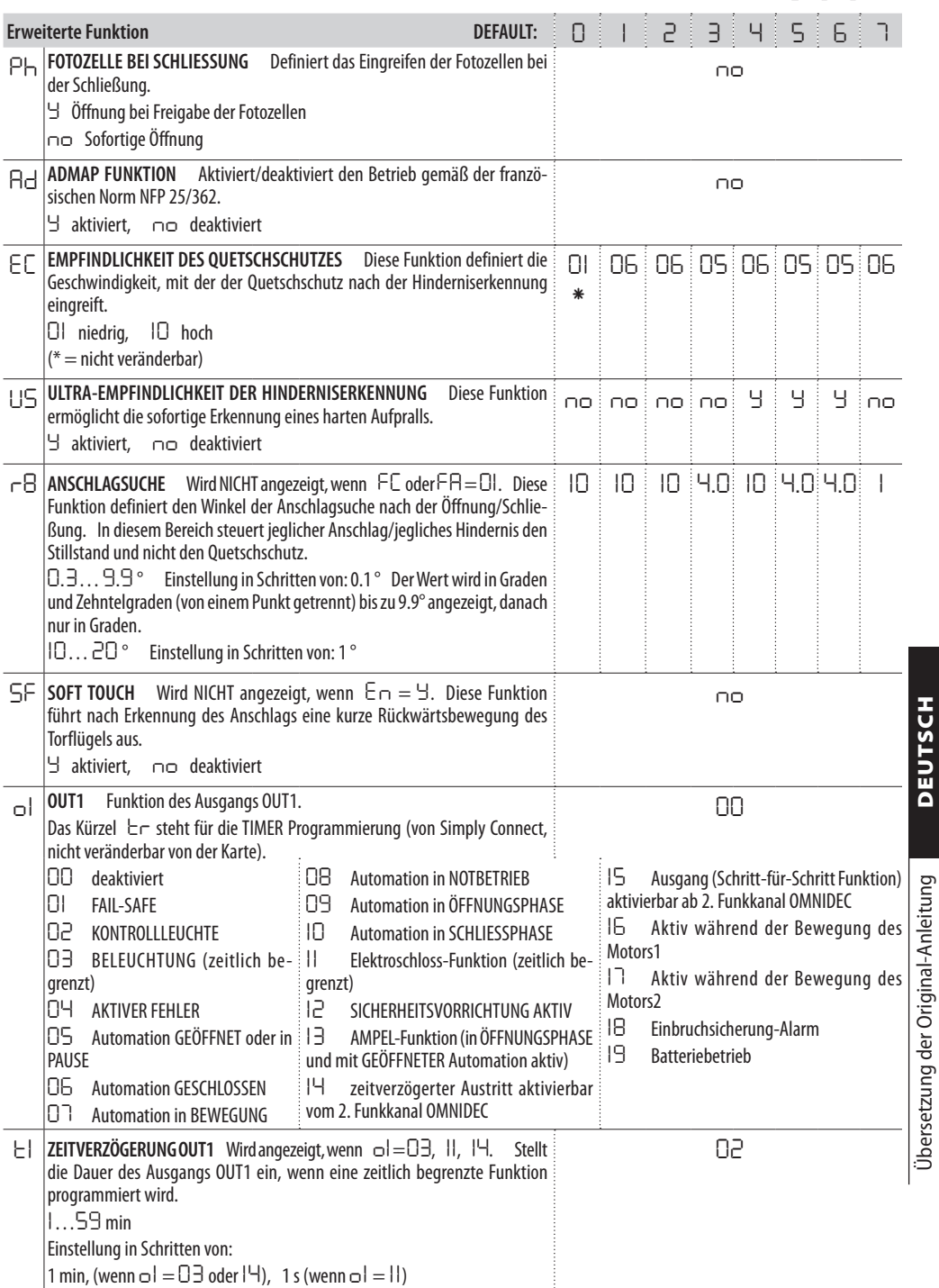

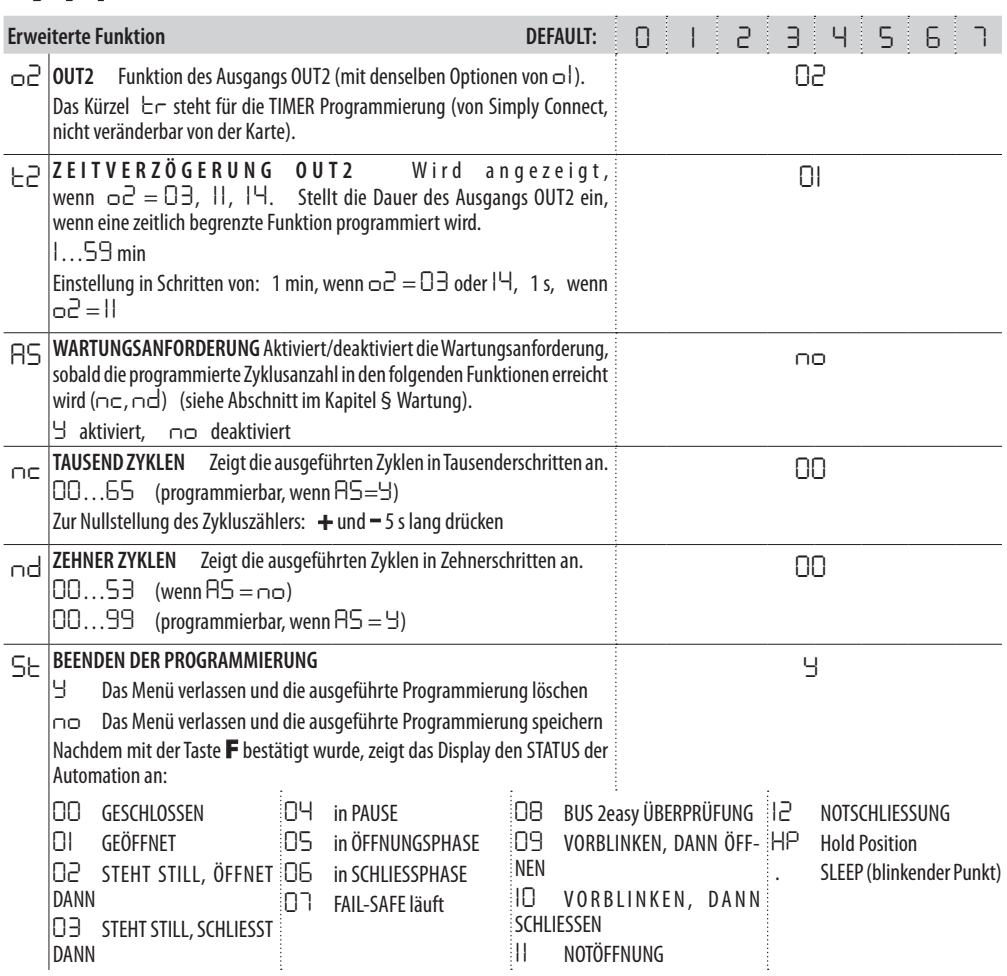

## <span id="page-22-0"></span>**6.3 SETUP**

Das SETUP setzt sich aus einer Reihe von Bewegungen zusammen, mit denen die Karte den Lauf der Tore und andere Betriebsparameter erfasst. Zudem führt das SETUP die Anmeldung der vorhandenen Vorrichtungen BUS 2easy durch.

**Wann das SETUP durchgeführt werden muss**: Wenn im Display die blinkende Anzeige *S0* erscheint (z. B. erste Inbetriebnahme der Automation oder nach Austausch der Karte oder bei Wiederherstellung der Werkseinstellungen). Wenn der Lauf der Tore geändert werden soll. Bei aktiven Fehlermeldungen, die das SETUP erfordern (§ Diagnostik - 田 Fehler und Warnmeldungen).

#### **Prüfungen vor dem SETUP**

- Die Automation darf nicht im Handbetrieb stehen.

- Der Eingang IN3 (STOP) muss überbrückt werden, wenn er nicht verwendet wird (LED DL3 ein).

- In der Basis-Programmierung die korrekte Einstellung der Funktionen überprüfen:

*cF* Automationstyp

*Mn* Anzahl der Motoren

*En* Encoder (falls vorhanden, muss er aktiviert werden)

. Bei Durchführung des SETUP muss jeder Durchgang im Bewegungsbereich der Tore unterbunden werden, da die Sicherheiten (Eingänge IN4 und IN5) deaktiviert sind.

- 1. In der Basis-Programmierung auf die Funktion *tl* zugreifen. Der angezeigte Wert ist *--*.
- Die Tore müssen geschlossen sein. Um sie sofort zu schließen, die Taste **+** für das Tor2 und die Taste **-** für das Tor1 drücken.
- 2. Einige Sekunden lang gleichzeitig die Tasten **+** und **-** drücken.
- Das Display blinkt, dann beginnt die erste Bewegung und im Display erscheint *S1*.
- Die Tasten loslassen.
- 3. Das SETUP wird durchgeführt. Das Display zeigt die laufenden Phasen mit einem blinkenden Kurzzeichen an (von *S1* bis *S6*, siehe Phasen des SETUP).

**Wenn das SETUP nicht startet oder vor dem Abschluss unterbrochen wird, verlässt die Karte die Programmierung mit blinkender Displayanzeige** *S0***: die vorhandenen FEHLER überprüfen (Kapitel § Diagnostik).**

#### **EED 4** Phasen des SETUP

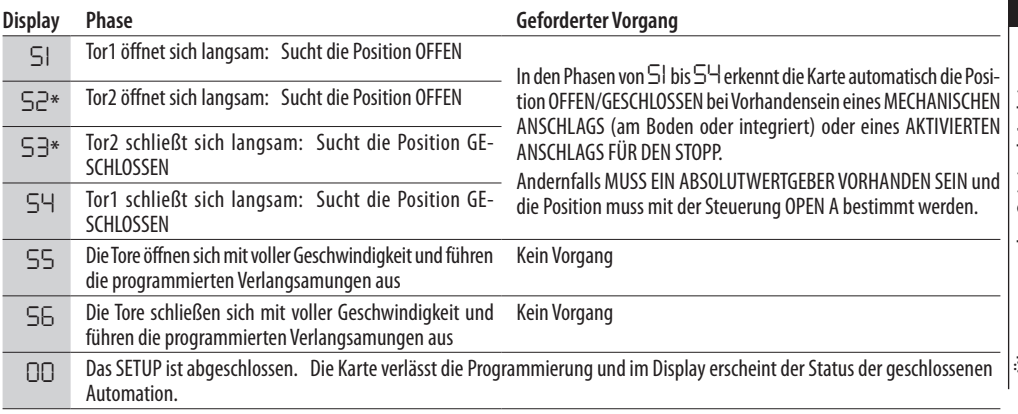

Die Phasen erfolgen in automatischer Reihenfolge.

\* Phase NICHT ausgeführt, wenn es sich um eine Automation für einflügelige Türen handelt.

## <span id="page-23-0"></span>**FAAC 6.4 BEWEGUNGEN UND ZEITVERZÖGERUNGEN KONFIGURIEREN**

#### **In der BASIS-PROGRAMMIERUNG**

- *PA* **Pausenzeit in OPEN A**, *Pb* **Pausenzeit in OPEN B** In den Funktionslogiken mit automatischer Schließung bleibt das Tor über die Pausenzeit offen (auf spezifische Weise konfigurierbar für die vollständige Öffnung oder die teilweise Öffnung).

- *Mn* **Anzahl der Motoren** Vor der Ausführung des SET-UP muss die Anzahl der Motoren korrekt konfiguriert werden, wobei der Betrieb mit zweiflügeliger oder einflügeliger Tür definiert werden muss.

- *F A* **Anschlag bei Öffnung**, *F C* **Anschlag bei Schließung** Wenn Anschläge vorhanden sind, müssen sie entweder beim Stopp oder bei der Verlangsamung des Tors aktiviert werden.

- *Cd* **Verzögerung Tor in Schließung** Diese Funktion ist bei der Automation für zweiflügelige Türen nützlich, um Interferenzen zu vermeiden und eine eventuelle Überlappung einzuhalten.

#### **In ERWEITERTER PROGRAMMIERUNG**

- *bo* **Zeit der Maximalkraft bei Anlauf** Beim Start arbeitet der Motor einige Sekunden lang mit Maximalkraft und ignoriert die in der Basis-Programmierung definierten Grenzen (*F1* , *F2*). Die Zeit erhöhen, wenn starke Reibungen beim Start vorhanden sind.

- *Od* **Verzögerung Tor in Öffnung** Diese Funktion ist bei der Automation für zweiflügelige Türen nützlich, um Interferenzen zu vermeiden und eine eventuelle Überlappung einzuhalten.

#### **6.5 EINSTELLUNG DES QUETSCHSCHUTZES**

Der Quetschschutz wird durch Einschränkung der statischen Kraft erzielt, die bei Aufprall auf ein Hindernis vom Antrieb ausgeübt wird. Nach der Erkennung eines Hindernisses steuert die Karte zudem die **UM-KEHRUNG**.

Die Umkehrung (teilweise oder vollständig, je nach Funktion *IP*) ist im Bereich der Anschlagsuche, die von der Funktion *r8* definiert wird, nicht aktiv (das Hindernis steuert den Stopp).

Die **ERKENNUNG EINES HINDERNISSES** erfolgt mittels Kontrolle der Stromaufnahme des Motors oder mittels Encoder (sofern vorhanden).

Das vierte aufeinanderfolgende Hindernis, das in derselben Richtung und Position erkannt wird, wird als neuer Anschlag des Tors definiert (wenn das Hindernis entfernt wird, stellt sich der ursprüngliche Lauf automatisch wieder her).

Nachfolgend sind die Funktionen zur Einstellung des Quetschschutzes angeführt. Einige ermöglichen die Einschränkung der statischen Kraft oder der kinetischen Energie des Tors auf das Hindernis, andere konfigurieren die Umkehrung bei Hindernis. Die kombinierten Funktionen einstellen, wobei die Konfiguration der Automation und die Nutzungsbedingungen berücksichtigt werden müssen.

Zum Beispiel, in besonders windigen Bereichen mit Plattentoren können die Ultra-Empfindlichkeit der Hinderniserkennung oder eine hohe Empfindlichkeit des Quetschschutzes häufige unerwünschte Umkehrungen verursachen.

#### **In der BASIS-PROGRAMMIERUNG**

- *F1* **Kraft Motor 1**, *F2* **Kraft Motor 2** Den Wert verringern, wenn die statische Kraft im Falle eines Aufpralls eingeschränkt werden soll.

- *SP* **Geschwindigkeit der Bewegungen** Den Wert verringern, wenn die kinetische Energie des Tors auf das Hindernis eingeschränkt werden soll.

- *E n* **ENCODER** Wenn Encoder vorhanden sind, müssen diese aktiviert werden, um die Hinderniserkennung auszuführen.

- *US* **Ultra-Empfindlichkeit der Hinderniserkennung** Empfohlen für die hydraulischen Antriebe von 24 V mit Encoder.

- *r8* **Anschlagsuche** Die Umkehrung bei Hindernis ist im Bereich der Anschlagsuche nicht aktiv. Sofern erforderlich, kann der SOFT TOUCH (*SF*) aktiviert werden.

#### **In ERWEITERTER PROGRAMMIERUNG**

- *IP* **Umkehrung bei Hindernis** Den Umfang der Umkehrung definieren: vollständig oder für 2 s.

- *r1*, *r2* **Verlangsamung Tor1, Tor2** Den Umfang der Verlangsamung des Tors in der Nähe der Öffnungsund Schließpositionen definieren. Andernfalls kann der für die Verlangsamung befähigte Anschlag verwendet werden (*FA*, *FC* in Basis-Programmierung).

Die Verlangsamung ermöglicht die Einschränkung der Trägheitskräfte und die Reduzierung der Vibrationen des Tors während des Stopps.

- *EC* **Empfindlichkeit des Quetschschutzes** Die Geschwindigkeit definieren, mit der der Quetschschutz nach der Hinderniserkennung eingreift.

- *SF* **SOFT TOUCH**: Nach Erkennung des Anschlags führt das Tor eine kurze Rückwärtsbewegung aus.

Diese Funktion begünstigt die Einhaltung der in den gültigen Richtlinien angeführten Einschränkungen der Aufprallkräfte.

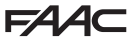

## <span id="page-24-0"></span>**6.6 ABSCHLUSSPRÜFUNGEN**

- 1. Einen vollständigen Funktionstest der Automation und aller installierten Vorrichtungen durchführen.
- 2. Sicherstellen, dass die vom Tor erzeugten Kräfte, in den von der Vorschrift vorgeschriebenen Grenzen liegt. Ein Aufprallkraft-Tester gemäß der Norm EN 12453 verwenden. Für alle Nicht-EU Länder muss, in Abwesenheit einer entsprechenden nationalen Vorschrift, die Kraft unter 150 N statisch liegen. Sofern erforderlich, den Quetschschutz einstellen und die anderen entsprechenden Einstellungen vornehmen und dabei auch auf die Anleitungen des Antriebs Bezug nehmen.

Für eventuelle weitere Tests auf die Anleitungen des Antriebs Bezug nehmen.

## **6.7 DAS GEHÄUSE SCHLIESSEN**

Das Gehäuse mit den am Deckel angeordneten Schrauben verschließen.

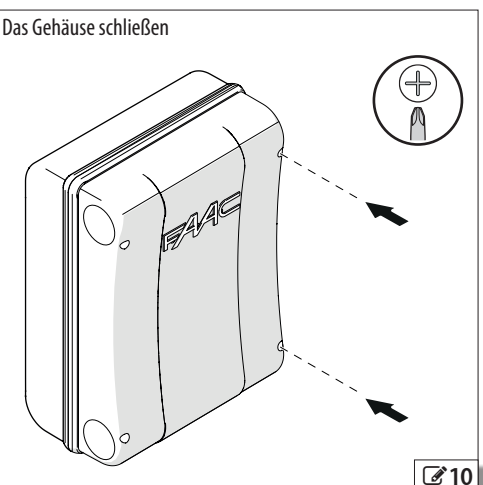

# <span id="page-25-0"></span>**FAA 7. ZUBEHÖR**

## **7.1 VORRICHTUNGEN BUS 2easy**

## **STEUERGERÄTE BUS 2easy**

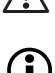

. Die Linie BUS 2easy nicht für Notaussteuerungen verwenden.

LDie Steuervorrichtungen BUS 2easy erfordern eine Firmware E124, die auf die Version **FW 3.2** oder höher aktualisiert ist.

- 1. Die DIP switch auf der Vorrichtung konfigurieren, um 1 oder 2 Steuerungen zuzuordnen.
- **DIP switch für die Steuerungen BUS 2easy**.

**WICHTIG** Eine Steuerung (z. B.: OPEN A\_1) kann nur auf einer der Steuervorrichtungen BUS 2easy verwendet werden, die an die Karte angeschlossenen sind. Vor dem Hinzufügen einer Steuervorrichtung BUS 2easy müssen die DIP switch der bereits vorhandenen Vorrichtungen überprüft werden.

Falls mehrere Vorrichtungen angeschlossen sind, erzeugt die Zuordnung derselben Steuerung BUS 2easy an mehrere Steuervorrichtungen eine Fehlermeldung und verhindert den Betrieb (**KONFLIKT**).

**Beispiel** Für OPEN A sind 5 Steuerungen verfügbar: OPEN A\_1… OPEN A\_5. Um OPEN A auf zwei unterschiedlichen angeschlossenen Vorrichtungen zu haben, müssen ein OPEN A\_1 und ein OPEN A\_2 verwendet werden. Zum Hinzufügen weiterer Vorrichtungen für OPEN A muss OPEN A\_3 ... und so weiter verwendet werden.

Übersetzung der Original-Anleitung DEUTSCH

Übersetzung der Original-Anleitung

- 2. Die Vorrichtungen unter Befolgung der mitgelieferten Anweisungen installieren.
- 3. Mittels zwei Kabeln ohne Polarität an die Klemmleiste **2EASY** anschließen.
- 4. Die angeschlossenen Vorrichtungen BUS 2easy anmelden (siehe § den entsprechenden Abschnitt).
	- **Hinweis**: Die Anmeldung BUS 2easy wird auch mittels dem SETUP ausgeführt.

**EED 5** DIP switch Steuerungen BUS 2easy

## **Legende: 0=OFF , 1=ON**

Der DIP 5 aktiviert die Vorrichtung für 1 Steuerung (OFF) oder 2 Steuerungen (ON)

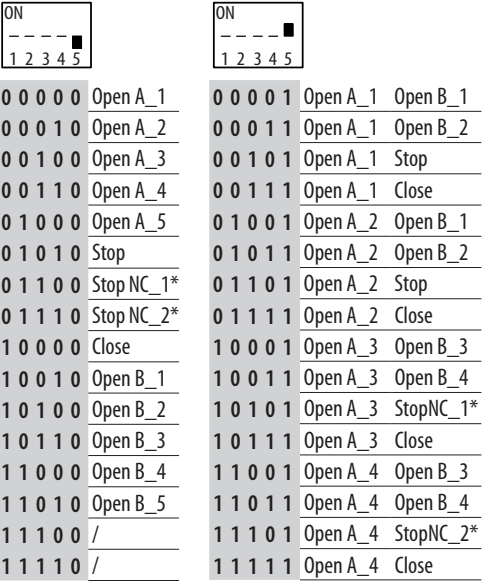

\* Stop NC erzeugt einen Stopp auch in dem Moment, in dem die Vorrichtung getrennt wird. Ist diese Funktion nicht erwünscht, einen Stop verwenden.

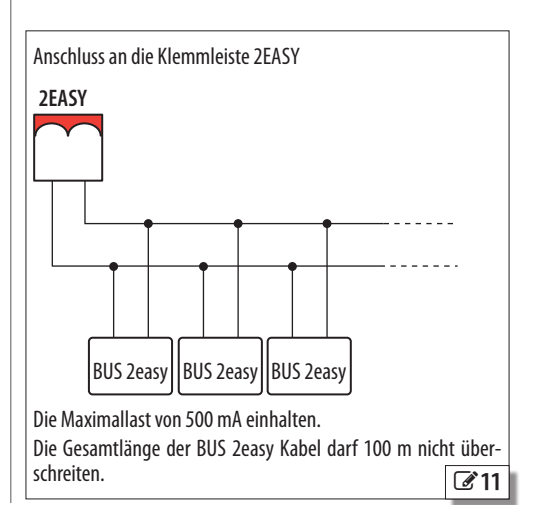

### <span id="page-26-0"></span>**FOTOZELLEN, SCHALTLEISTEN BUS 2easy**

- !Die Fotozellen sind zusätzliche Erkennungsvorrichtungen des Typs D (gemäß der Richtlinie EN 12453), die die Wahrscheinlichkeit eines Kontakts mit dem in Bewegung stehenden Tor verringern sollen. Die Fotozellen sind im Sinne der Richtlinie EN 12978 keine Sicherheitsvorrichtungen. Die Erkennungsvorrichtungen, die als Sicherheitszubehör zum Schutz vor einem Risiko verwendet werden (z. B. Schaltleisten), müssen die Richtlinie EN 12978 erfüllen.
- 1. Die DIP switch auf dem Sender und dem Empfänger konfigurieren, um die Betriebsart und die Identifikation des Paares (ADRESSE) zuzuordnen.
- **DIP switch für Fotozellen und Schaltleisten BUS 2easy**.

Die **FOTOZELLEN IN SCHLIESSPHASE** (**CL FSW**) schützen den Schließbereich und sind während der Schließung aktiv. Die **FOTOZELLEN IN ÖFFNUNGSPHASE** (**OP FSW**) schützen den Öffnungsbereich und sind während der Öffnung aktiv. Die **FOTOZELLEN IN ÖFFNUNGS-/SCHLIESSPHASE** ( **OP/CL FSW**) schützen den Bewegungsbereich und sind immer aktiv. Die **FOTOZELLEN** OPEN steuern OPEN A.

**WICHTIG** Bei einem Fotozellenpaar müssen der Sender und der Empfänger dieselbe Konfiguration der DIP aufweisen.

Falls mehrere Vorrichtungen angeschlossen sind, erzeugt die Zuordnung derselben Adresse an mehrere Erkennungsvorrichtungen eine Fehlermeldung und verhindert den Betrieb (**KONFLIKT**). Die Adressen der Erkennungsvorrichtungen erzeugen keinen Konflikt mit den Steuervorrichtungen und umgekehrt.

- 2. Die Vorrichtungen unter Befolgung der mitgelieferten Anweisungen installieren.
- 3. Mittels zwei Kabeln ohne Polarität an die Klemmleiste **2EASY** anschließen.
- 4. Die angeschlossenen Vorrichtungen BUS 2easy anmelden (siehe § den entsprechenden Abschnitt).
- **Hinweis**: Die Anmeldung BUS 2easy wird auch mittels dem SETUP ausgeführt.

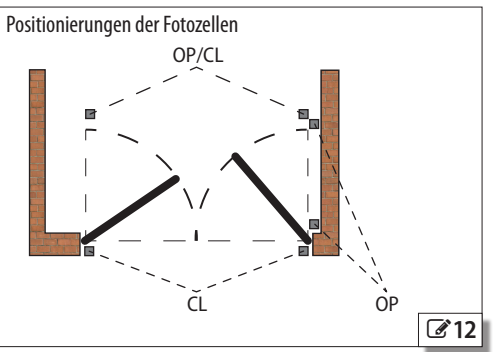

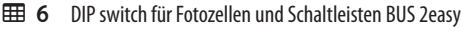

**Legende: 0=OFF , 1=ON**

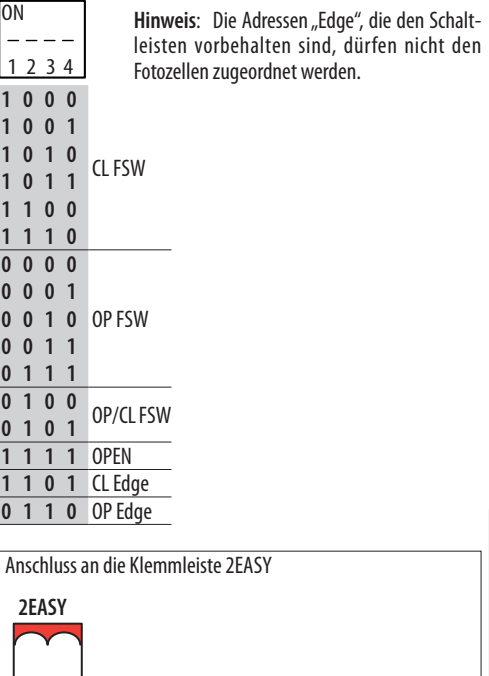

Die Maximallast von 500 mA einhalten. Die Gesamtlänge der BUS 2easy Kabel darf 100 m nicht über-

BUS 2easy | BUS 2easy | BUS 2easy

13 schreiten.

# <span id="page-27-0"></span>**FAAC ENCODER BUS 2easy**

- 1. Die Kabel der Encoder an die Klemmleiste **2EASY** anschließen.
- 2. Nach Versorgung der Karte die LEDs auf jedem Encoder bei stillstehendem Tor überprüfen:

**DL1** eingeschaltet = Encoder versorgt

**DL2** eingeschaltet = Encoder an **MOTOR1** angeschlossen

**DL2** ausgeschaltet = Encoder an **MOTOR2** angeschlossen

- $\binom{2}{1}$  Jeder Encoder, der nicht an das korrekte Tor angeschlossen ist, muss vorläufig von der Stromversorgung getrennt werden und die 2 Kabel an der Klemmleiste **2EASY** sind zu vertauschen.
- 3. Die Vorrichtungen BUS 2easy mittels des spezifischen Verfahrens oder dem SETUP anmelden.

## **7.2 DIE VORRICHTUNGEN BUS 2easy ANMELDEN/LÖSCHEN**

Das SETUP führt die Anmeldung der angeschlossenen Vorrichtungen BUS 2easy durch. Andernfalls kann folgender Vorgang durchgeführt werden.

- 1. Bei versorgter Karte in der Basis-Programmierung auf die Funktion **bu zugreifen.** Wenn keine Vorrichtung angemeldet ist, erscheint im Display *no*, andernfalls zeigt es ein aufleuchtendes Segment an.
- Die Tasten **+** und **-** mindestens 5 s lang gleichzeitig drücken.
- Das Display blinkt, dann erscheint *Y* (die Anmeldung ist abgeschlossen).
- 2. Die Tasten loslassen.
- Das Display zeigt ein aufleuchtendes Segment an. Die Taste **+** drücken, um den Typ der angemeldeten Vorrichtungen zu überprüfen (§ Diagnostik).
- 3. Die Programmierung abbrechen.

Zum **ENTFERNEN** der bereits angemeldeten Vorrichtungen BUS 2easy muss nach deren Trennung vom Stromnetz das Anmeldeverfahren (oder das SETUP) wiederholt werden.

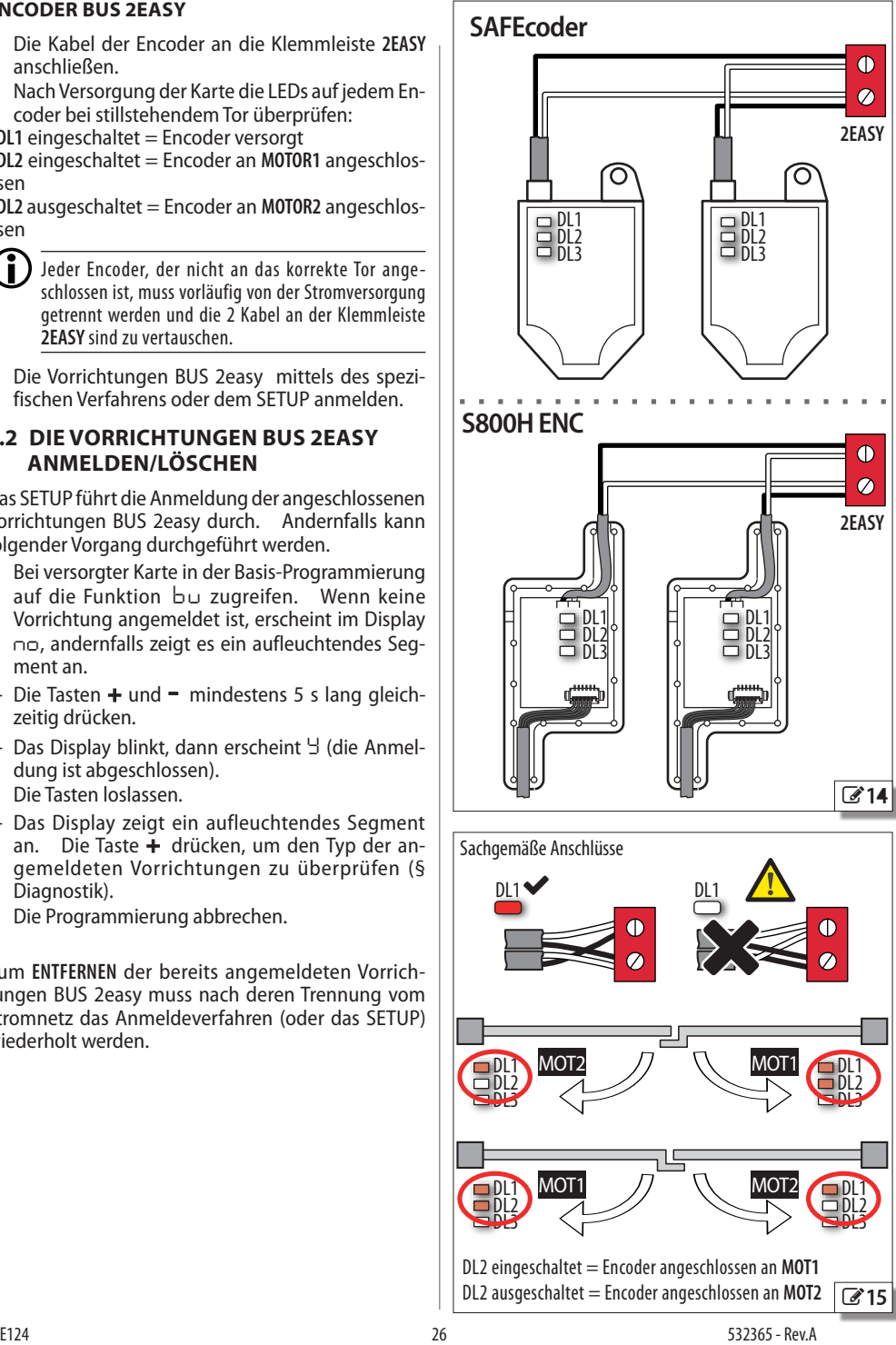

**HDSLUED** 

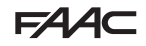

## <span id="page-28-0"></span>**7.3 FOTOZELLE MIT RELAIS**

!Die Fotozellen sind zusätzliche Erkennungsvorrichtungen des Typs D (gemäß der Richtlinie EN 12453), die die Wahrscheinlichkeit eines Kontakts mit dem in Bewegung stehenden Tor verringern sollen. Die Fotozellen sind im Sinne der Richtlinie EN 12978 keine Sicherheitsvorrichtungen. Die Erkennungsvorrichtungen, die als Sicherheitszubehör zum Schutz vor einem Risiko verwendet werden (z. B. Schaltleisten), müssen die Richtlinie EN 12978 erfüllen.

Bei einem NC-Kontakt Fotozellen mit Relais verwenden. Werden mehrere Fotozellen installiert, müssen diese in Reihe geschaltet werden. Die Eingänge IN4, IN5 auf der Karte müssen, sofern sie nicht verwendet werden, zur Klemmleiste GND überbrückt (oder am Ausgang als FAIL-SAFE, falls aktiviert, programmiert) werden.

Die Fotozellen je nach vorgesehenem Einsatz positionieren und anschließen:

**CL** - **FOTOZELLEN IN SCHLIESSPHASE** Aktiv während der Schließung in ihrem Erfassungsbereich.

**OP** - **FOTOZELLEN IN ÖFFNUNGSPHASE** Aktiv während der Öffnung in ihrem Erfassungsbereich.

**OP/CL** - **FOTOZELLEN IN ÖFFNUNGS- UND SCHLIESSPHASE** Immer aktiv in ihrem Erfassungsbereich.

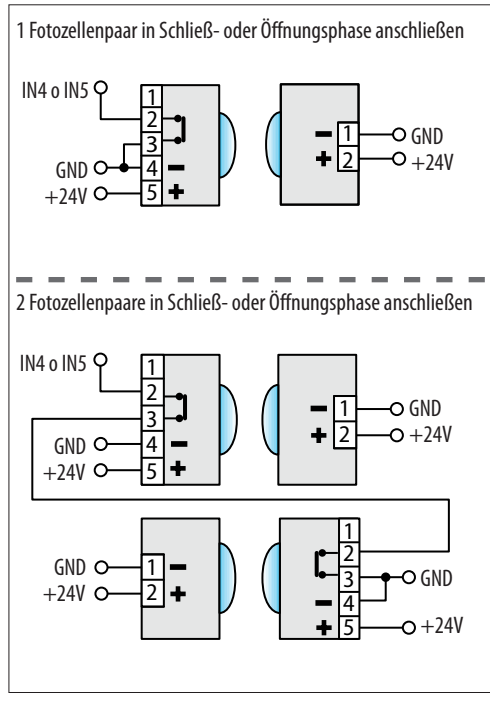

## **FUNKTIONSTEST (FAIL-SAFE)**

Sofern er aktiviert ist, wird der Funktionstest vor jeder Bewegung ausgeführt und besteht darin, für einen Moment die Stromversorgung der Vorrichtungen zu unterbrechen und die Statusänderung des Eingangs zu überprüfen. Wenn der Test fehlschlägt, erzeugt die Karte eine Fehlermeldung und verhindert die Bewegung.

- 1. Den Minuspol des Senders an den Minuspol des Ausgangs OUT1 oder OUT2 anschließen.
- 2. FAIL-SAFE am verwendeten Ausgang aktivieren:
- in Erweiterter Programmierung, *o1* oder *o2*=*01*

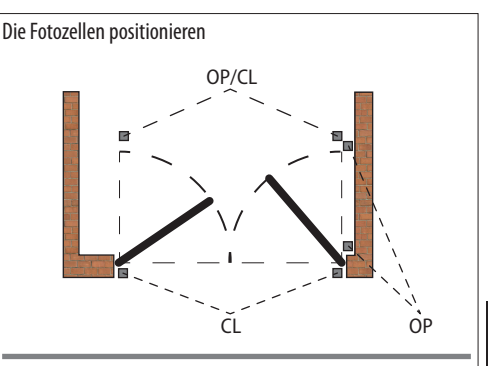

1 Fotozellenpaar in Öffnungs- und Schließphase anschließen

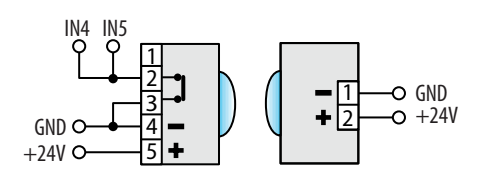

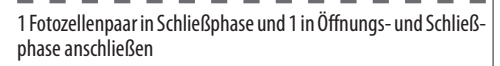

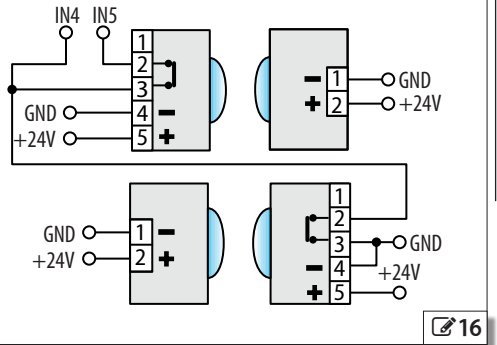

J

Ī

I

I

r I Ī

# <span id="page-29-0"></span>**FAAC 7.4 FUNKSTEUERUNGEN SLH/SLHLR**

Die erste Funksteuerung MASTER auf der Karte speichern und dann die gewünschten Funksteuerungen hinzufügen.

## **DEN MASTER AUF DER KARTE SPEICHERN**

Es muss eine Funksteuerung "MASTER" verwendet werden. Die Steuerungen OPEN A und OPEN B müssen getrennt gespeichert werden.

**Überprüfung Funksteuerung MASTER** Eine Taste gedrückt halten und die LED beobachten:

- $-$  ein kurzes Aufblinken, dann Dauerlicht  $=$  MASTER
- $-$  sofort Dauerlicht  $=$  KFIN MASTER

Bei jeder Speicherung eines Masters auf der Karte werden eventuell bereits in Verwendung stehende Funksteuerungen SLH/SLHLR deaktiviert.

RADIO Diese Speicherung des MASTER gilt für den integrierten Empfänger OmniDEC, in Kombination mit dem 3-Pin-Verbindungsmodul (wird die Steuerungen OPEN A und OPEN B speichert).

Bei Verwendung eines 5-Pin-Verbindungs-Empfängers (nur für die Steuerung OPEN A) müssen die spezifischen Anleitungen befolgt werden.

## **OPEN A SPEICHERN**

- 1. Auf der Karte die Taste + (oder R1) drücken und beginnt (verfügbare Zeit für die nächsten Schritte). loslassen, wenn die LED R1 20 s lang zu blinken<br>beginnt (verfügbare Zeit für die nächsten Schritte).
- und rz undeken und iosiassen, wenn die EED os<br>lang zu blinken beginnt (verfügbare Zeit für den 2. Auf der Funksteuerung gleichzeitig die Tasten P1 und **P2** drücken und loslassen, wenn die **LED** 8 s nächsten Schritt).
- die EED in dui der Karte überprüfen. Die gent für der der steht in der der steht zu der der der Speicher aus d<br>1 s auf Dauerlicht über und schaltet sich dann aus der Depen B speichern 3. Auf der Funksteuerung, in einem Abstand von rund 50 cm zur Karte, die Taste **P1** drücken und die **LED R1** auf der Karte überprüfen: Sie geht für (Speicherung erfolgt).
- 4. Die Taste loslassen.

DL12DL13 DL1 DL2 DL3DL4 DL5 DL6 DL7DL8 DL9 DL10 DL11 Bei der ersten Verwendung der gespeicherten Taste Steuerung zu erhalten.

## **OPEN B SPEICHERN**

Wie bei der Speicherung OPEN A vorgehen, dabei auf der Karte die Taste **-** (oder **R2**) in Kombination mit der **LED R2** verwenden und auf der Funksteuerung die Taste **P2** betätigen.

## **FUNKSTEUERUNGEN HINZUFÜGEN**

**Es ist erforderlich einen bereits in Verwendung stehenden MASTER. Es ist nicht erforderlich, sich in der Nähe der Karte aufzuhalten.**

## **STEUERUNG OPEN A**

1. Auf dem bereits in Verwendung stehenden MASTER gleichzeitig die Tasten **P1** und **P2** drücken und loslassen, wenn die **LED** 8 s lang zu blinken beginnt (verfügbare Zeit für den nächsten Schritt).

- 2. Die Taste **P1** drücken und gedrückt halten und die **LED** überprüfen: Sie geht auf Dauerlicht über.
- 3. Ohne loszulassen, dieser die hinzuzufügende Funksteuerung bis zum Kontakt annähern und auf dieser Funksteuerung die Taste **P1** drücken und gedrückt halten und die **LED** überprüfen: Sie blinkt 2 Mal auf und erlischt.
- 4. Beide loslassen.

Bei der ersten Verwendung der gespeicherten Taste ist diese 2 Mal hintereinander zu drücken, um die Steuerung zu erhalten.

#### **STEUERUNG OPEN B**

Wie beim Kopieren von OPEN A vorgehen und bei Schritt 2 und 3 die Taste **P2** verwenden.

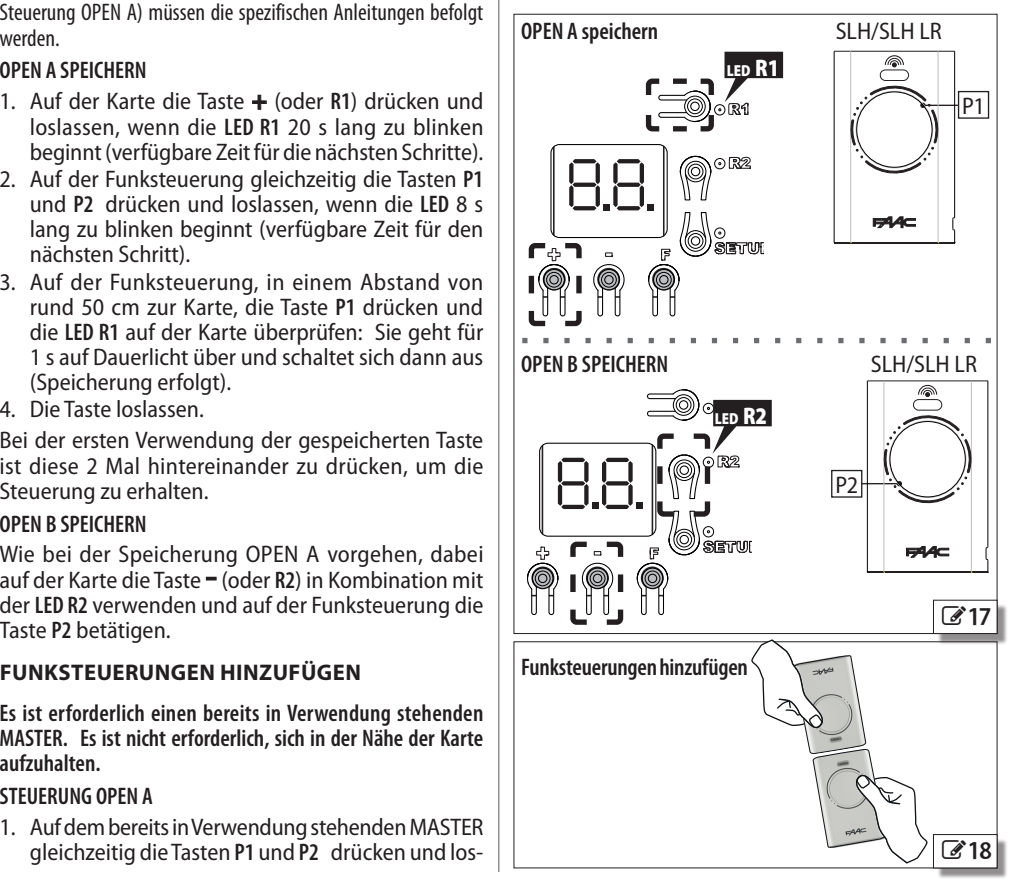

Übersetzung der Original-Anleitung

## <span id="page-30-0"></span>**7.5 FUNKSTEUERUNGEN RC/LC**

#### DIE FUNKSTEUERUNGEN AUF DER KARTE **IIIDE BATTERS AUF DER KARTE SPEICHERN**

– ren en rennen.<br>Diese Speicherung gilt für den integrierten Empfänger OmniDEC, in Diese Speicherung gilt für den integrierten Empfänger OmniDEC, in<br>Kombination mit dem 3-Pin-Verbindungsmodul (wird die Steuerun-<br>gen OPEN A und OPEN B speichert). gen OPEN A und OPEN B speichert).

Steuerung OPEN A) müssen die spezifischen Anleitungen befolgt -<br>Bei Verwendung eines 5-Pin-Verbindungs-Empfängers (nur für die werden.

#### **OPEN A SPEICHERN**

- 1. Auf der Karte die Taste **+** (oder **R1**) drücken und loslassen, wenn die **LED R1** 20 s lang zu blinken beginnt (verfügbare Zeit für den nächsten Schritt).
- wieder ioslassen. Die stederung wird solort ausgerunt<br>und die **LED R1** auf der Karte geht 2 s lang auf Dau-Eugenin (Verlagbate Echten der Harnachster Seinler).<br>2. Auf der Funksteuerung die Taste P1 drücken und sie wieder zu blinken. Innerhalb von 20 s ist es möglich, eine andere Funksteuerung zu speichern.

Der Vorgang ist abgeschlossen, wenn die LED R1 nach zufügen, muss der gesamte Vorgang ab Schritt 1 20 s erlischt. Um weitere Funksteuerungen hinzuwiederholt werden.

#### **OPEN B SPEICHERN**

auf der Karte die Taste Hitoger K2) in Kombination mit Hitogerholt werden.<br>der **LED R2** verwenden und auf der Funksteuerung die Hammens zehren. **DR12DL13DL13DL13DL4 DR12DL4 DR12DL4 DR12DL4 DR12DL4 DR12DL4 DR12DL4 DR12DL4 DR12D** Wie bei der Speicherung OPEN A vorgehen, dabei auf der Karte die Taste **-** (oder **R2**) in Kombination mit Taste **P2** betätigen.

#### **FUNKSTEUERUNGEN HINZUFÜGEN**

**Es wird eine bereits in Verwendung stehende Funksteuerung LC/RC bei der Automation eingesetzt, ohne auf die Karte einwirken zu müssen.**

#### **STEUERUNG OPEN A**

- 1. Eine bereits in Verwendung stehende Funksteuerung auf einem der 2 Kanäle (OPEN A oder OPEN B) bereitstellen und sich in die Nähe der Karte begeben.
- 2. Auf der bereits in Verwendung stehenden Funksteuerung gleichzeitig die Tasten **P1** und **P2** drücken und loslassen, wenn die **LED** 5 s lang zu blinken beginnt (verfügbare Zeit für den nächsten Schritt).
- 3. Die Taste **P1** drücken und gedrückt halten und die **LED R1** auf der Karte überprüfen: Sie beginnt 20 s lang zu blinken (verfügbare Zeit für den nächsten Schritt).
- 4. Auf der neuen Funksteuerung die Taste **P1** drü- cken. Die **LED R1** auf der Karte überprüfen: Sie geht 2 s lang auf Dauerlicht über (Speicherung erfolgt), dann beginnt sie wieder zu blinken und innerhalb von 20 s ist es möglich, OPEN A auf einer anderen neuen Funksteuerung zu speichern.

Der Vorgang ist abgeschlossen, wenn die **LED** auf der Karte nach 20 s erlischt. Um weitere Funksteuerungen hinzuzufügen, muss der gesamte Vorgang ab Schritt

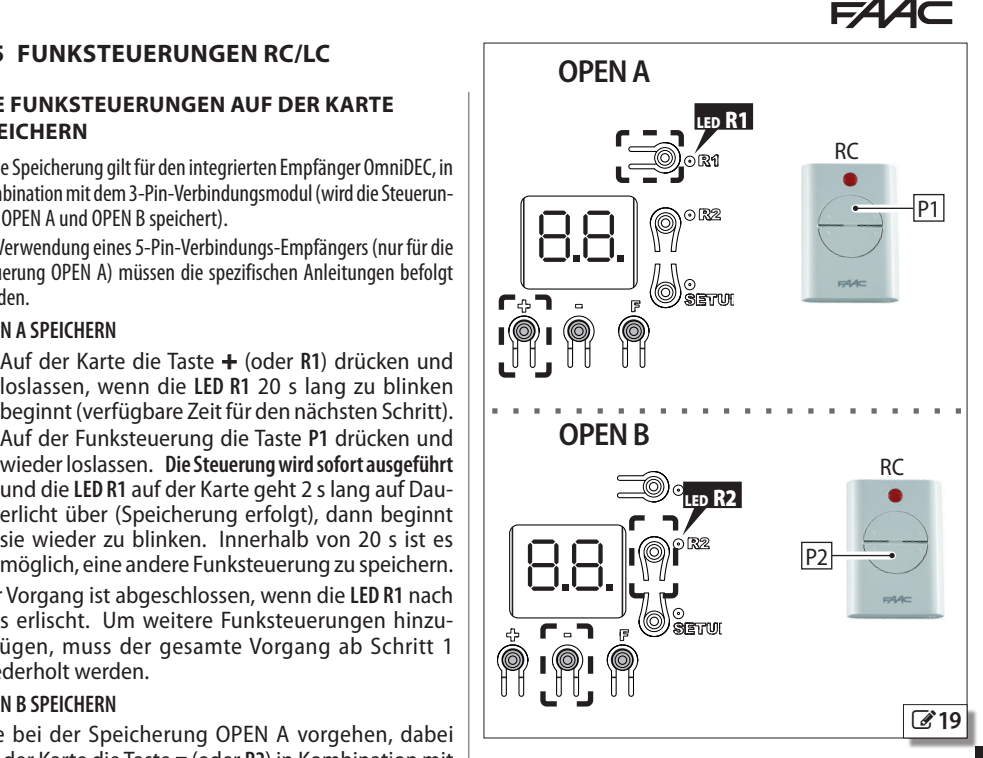

1 wiederholt werden.

**- <sup>+</sup> -** Wie bei OPEN A vorgehen und bei Schritt 2 und 3 die **+ 1 2 3 4 5 6 7 8 11 12 13 14 15 16 17 18 19 20 1 2 1 2** Taste **P2** der Funksteuerung verwenden und die **LED R2** auf der Karte überprüfen.

<span id="page-31-0"></span>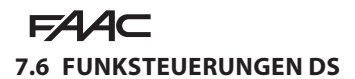

#### DIE FUNKSTEUERUNGEN AUF DER KARTE **IIIDE BATTERS AUF DER KARTE SPEICHERN**

– ren en rennen.<br>Diese Speicherung gilt für den integrierten Empfänger OmniDEC, in Diese Speicherung gilt für den integrierten Empfänger OmniDEC, in<br>Kombination mit dem 3-Pin-Verbindungsmodul (wird die Steuerun-<br>gen OPEN A und OPEN B speichert). gen OPEN A und OPEN B speichert).

Steuerung OPEN A) müssen die spezifischen Anleitungen befolgt -<br>Bei Verwendung eines 5-Pin-Verbindungs-Empfängers (nur für die werden.

Die 12 DIP switch auf der Funksteuerung konfigurieren (siehe beigefügte Anleitungen).

Mit diesem Speichervorgang funktionieren alle Funksteuerungen mit derselben Konfiguration der DIP.

#### **OPEN A SPEICHERN**

- DL12 DL1 DL2 DL3 DL4 DL9 DL10 DL11 DL13 DL5 DL6 DL7 DL8 DL12DL13 DL1 DL2 DL3DL4 DL5 DL6 DL7DL8 DL9 DL10 DL11 PRGRM 1. Auf der Karte die Taste **+** (oder **R1**) drücken und loslassen, wenn die **LED R1** 20 s lang zu blinken
- lassen. Die Steuerung wird sofort ausgeführt und die USB 2. In einem Abstand von 50 cm zur Karte die Taste **P1** ALARM und schaltet sich dann aus (Speicherung erfolgt). RESET auf der Funksteuerung drücken und wieder los-**LED R1** auf der Karte geht für 1 s auf Dauerlicht über

#### **OPEN B SPEICHERN**

DL12 DL1 DL2 DL3 DL4 DL9 DL10 DL11 DL13 DL5 DL6 DL7 DL8 DL12DL13 DL1 DL2 DL3DL4 DL5 DL6 DL7DL8 DL9 DL10 DL11 der **LED R2** verwenden und auf der Funksteuerung die **der Staatsmannen van der deur de verwenden** und auf der<br>Taste P2 betätigen. Wie bei der Speicherung OPEN A vorgehen, dabei auf der Karte die Taste **-** (oder **R2**) in Kombination mit Taste **P2** betätigen.

#### **- <sup>+</sup> - 1 2 3 4 5 6 7 8 11 12 13 14 15 16 17 18 19 20 1 2 1 2 7.7 ALLE FUNKSTEUERUNGEN LÖSCHEN**

!Dieser Vorgang kann NICHT rückgängig gemacht werden und löscht alle gespeicherten Funksteuerungen jeder Art (SLH/SLHLR, LC/RC, DS).

Die Löschung kann durchgeführt werden, wenn das Display den Status der Karte anzeigt.

- 1. Die Taste **-** (oder **R2**) drücken und erst dann loslassen, wenn die LED-Abfolge erlischt:
- Nach 5 s beginnt ein langsames Blinken der **LED R2**
- Nach 5 s beginnen die **LEDs** (**R2** und **R1**), schnell zu blinken (Löschung läuft)
- Nach 5 s leuchten beide **LEDs** dauerhaft auf (Löschung erfolgt)
- 2. Die Taste loslassen, beide LEDs erlöschen nach etwa 10 s.

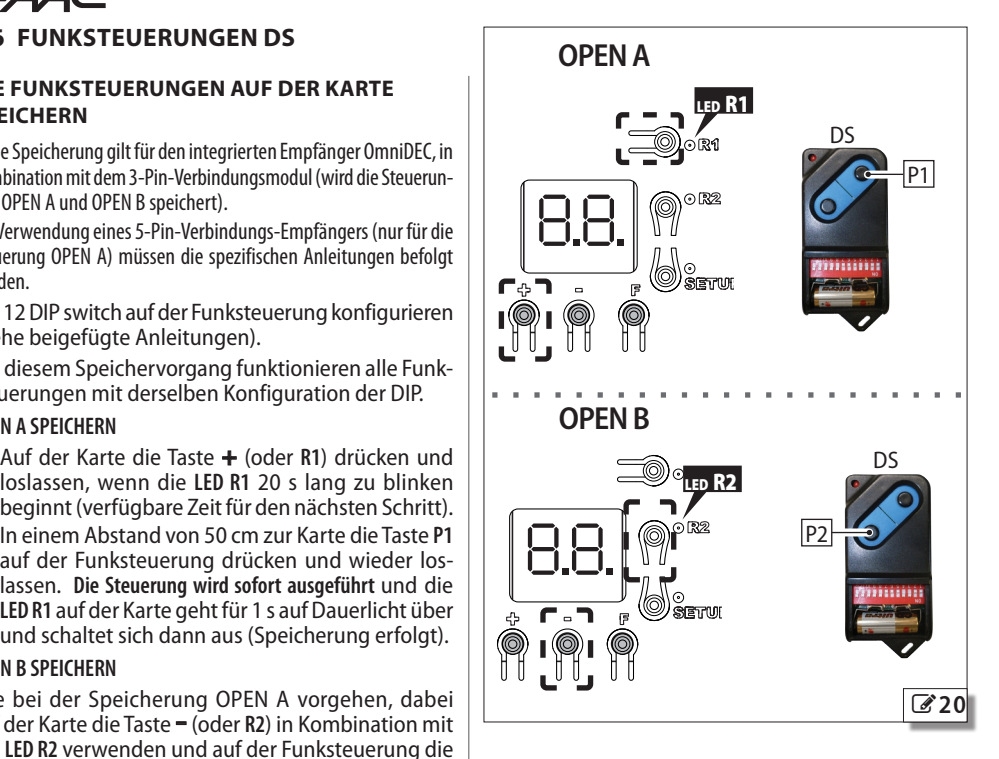

# E440

## <span id="page-32-0"></span>**7.8 Simply Connect**

Aus Gründen der Sicherheit für Personen und Sachen muss die Automation für die gesamte Dauer der ferngesteuerten Vorgänge (Aktivierungen, SETUP und/oder Änderungen der Betriebsparameter) von einem Bediener überwacht werden und es dürfen keine Personen ohne entsprechende Genehmigung anwesend sein.

Simply Connect erfordert eine Firmware E124, die auf die Version **FW 4.0** oder höher aktualisiert ist. Wenn die Programmierung über Simply Connect läuft, dann ist die Programmierung über die Karte gehemmt.

- 1. Das Modul in die entsprechenden Steckverbinder einfügen.
- 2. Bei versorgter Karte die Anzeige-LEDs überprüfen (siehe die Anleitungen des Moduls).
- 3. Die Kommunikation aktivieren und der Karte einen Kanal (CH) zuordnen.
- Basis-Programmierung, Funktion *C*:

- *1* CH 1, *2* CH 2, *3* CH 3, *4* CH 4

**WICHTIG** Wenn die Automation im Netzwerk Multicom steht, einen Kanal zuordnen, der von den anderen verbundenen Karten abweicht.

4. Die App Simply Connect Installateur installieren (mit dem Modul geliefert).

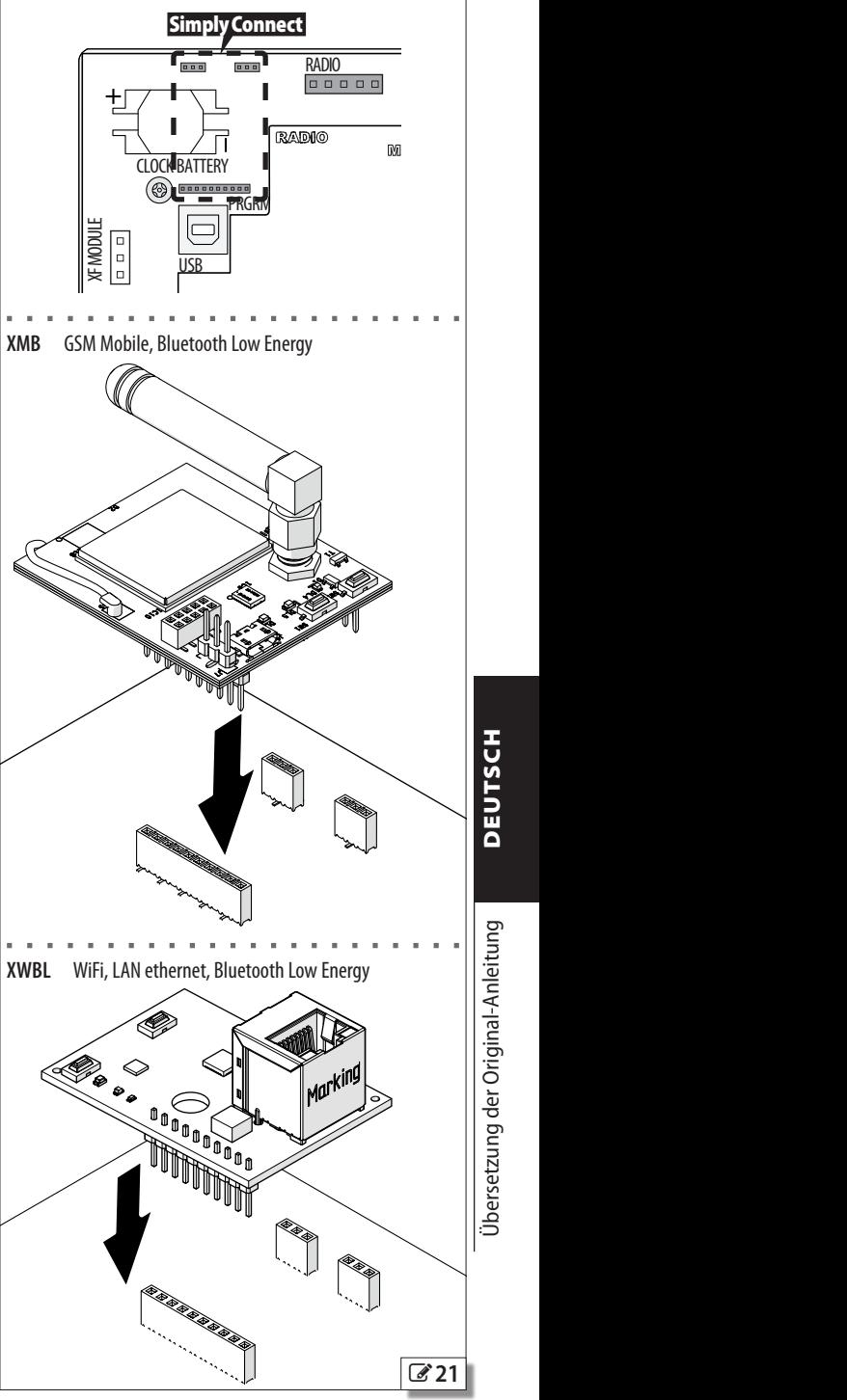

# <span id="page-33-0"></span>**FAAC 7.9 NOTBATTERIEN**

Aufladbare Bleibatterien verwenden, die in der Lage sind, Folgendes zu liefern: Spannung 20...28 V == , max. **Strom 16 A**.

Bei der Installation den **BATTERIEHALTERUNGSSATZ** verwenden (im Katalog FAAC - beinhaltet die Verbindungskabel).

- 1. Den Deckel abnehmen und das Gehäuse vorbereiten:
	- $\Delta$  Um dem Explosionsrisiko durch Sättigung des von den Bleibatterien erzeugten Gases vorzubeugen, muss eine Öffnung von ∅ 1 mm in das Gehäuse gebohrt werden. Die Bohrung muss oberhalb des Batteriefachs angeordnet sein und darf das Eindringen von Wasser in das Gehäuse nicht ermöglichen.
- 2. Die Halterung einsetzen und die Batterien auflegen.
- 3. Die mitgelieferten Kabel an die Klemmen der Batterien anschließen und dabei auf die angeführte Polarität achten.
- 4. Sicherstellen, dass der Steckverbinder der Primärversorgung (POWER) eingesteckt ist, dann die Batterien an den Steckverbinder BATTERY anschließen.
	- In der Programmierung ist es möglich, die Anzeigen des Batteriebetriebs an einem programmierbaren Ausgang (OUT1, OUT2) zu aktivieren.
	- Die LED BATTERY überprüfen (§ Diagnostik).
- 5. Den Deckel des Gehäuses erneut anbringen.

**Simply Connect** Darüber hinaus sind folgende Programmierungen möglich:

welche Bewegung vor dem Übergang in SLEEP ausgeführt wird (letzte Bewegung ÖFFNUNG oder SCHLIESSUNG)

wann die letzte Bewegung ausgeführt wird (SOFORT oder am Schwellenwert).

## **7.10 EXTERNES NETZTEIL**

Alternativ zur Netzversorgung 230 V kann ein externes stabilisiertes Netzteil an den Steckverbinder BATTERY angeschlossen werden, der Folgendes liefert:

## **Spannung 20…28 V** "**, max. Strom 16 A**

LMittels der Programmierung über Simply Connect die Funktion Batterieladung deaktivieren (nur mit Simply Connect).

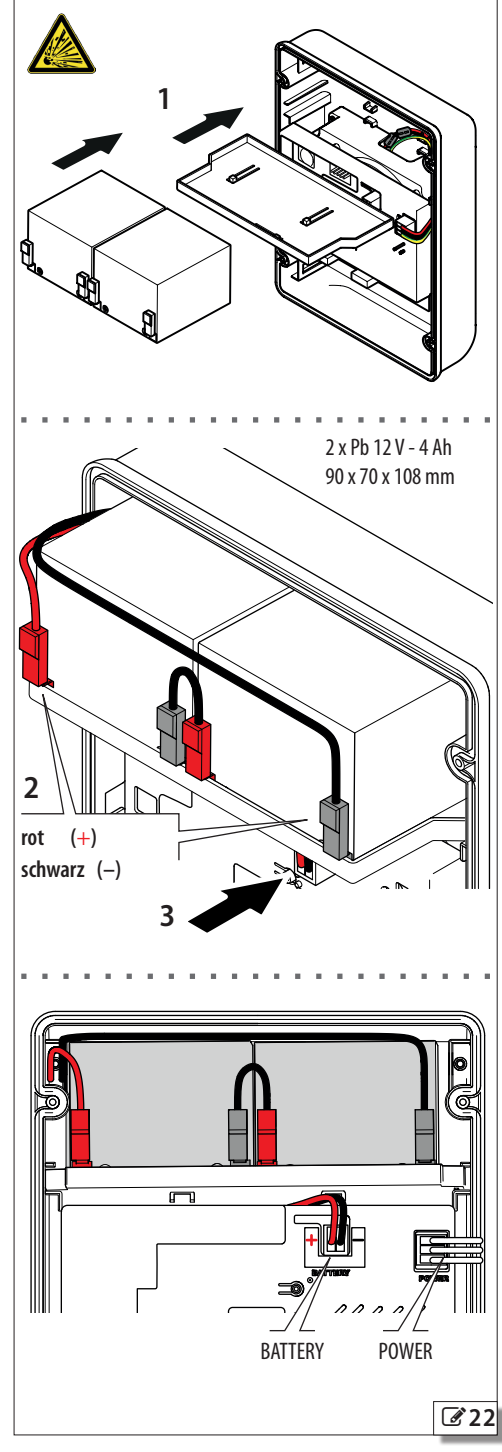

**TUED** 

## <span id="page-34-0"></span>**8. DIAGNOSTIK ANZEIGE-LED AUF DER KARTE**

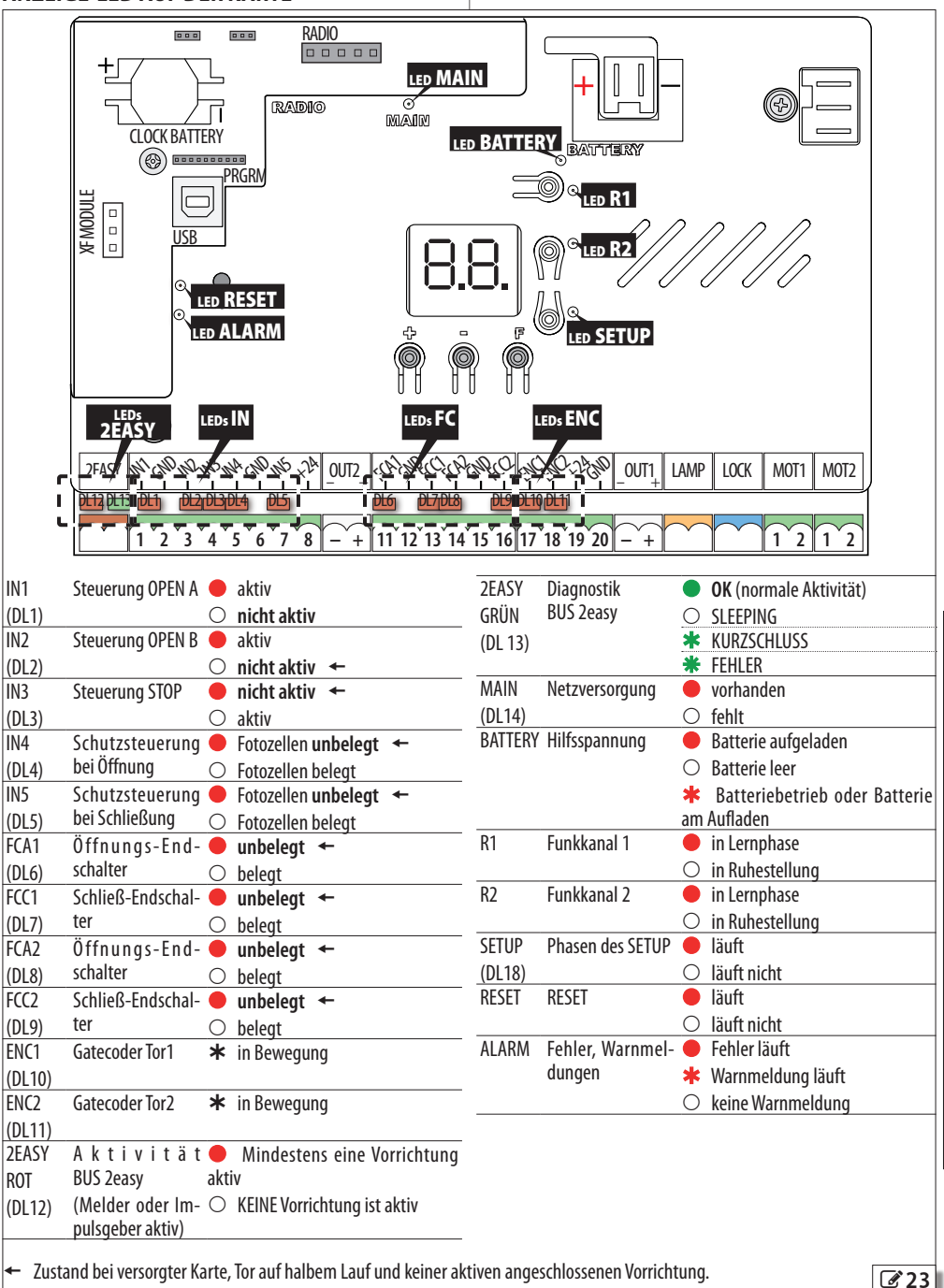

Übersetzung der Original-Anleitung

F440

# <span id="page-35-0"></span>**FAA FIRMWARE-VERSION (FW)**

Die FW-Version der Karte (z. B.: *4.0*) wird 1 s lang bei jedem Einschalten im Display angezeigt, dann wird der Status der Automation eingeblendet.

## **STATUS DER AUTOMATION**

Der Status der Automation wird mit einem Kürzel im Display angezeigt, wenn sich die Karte außerhalb der Menüs der Programmierung befindet ( E Status der Automation).

## **DIE BEWEGUNG ÜBERPRÜFEN**

Auf die Basis-Programmierung zugreifen und für das Tor2 die Funktion *M2* (wird angezeigt, wenn die Automation für zweiflügelige Türen konfiguriert ist) und für Tor1 die Funktion **N**I verwenden.

- 1. Die Funktion zeigt *--* an.
- 2. Die Tasten **+** und **-** mit Totmannschaltung verwenden. Die vorgesehene Steuerung muss ausgeführt werden:
- **+** zum ÖFFNEN (*oP* im Display)
- **-** zum SCHLIESSEN (*cL* im Display)

Andernfalls die Versorgung vorläufig trennen, um die Polarität des Motoranschlusses zu vertauschen.

**WICHTIG** Wenn die Automation für zweiflügelige Türen ist, muss die Prüfung mit den Toren in einer Position abgeschlossen werden, die mögliche Interferenzen vermeidet.

## **STATUS DES BUS 2easy**

Zur Überprüfung des Anschlusses BUS 2easy siehe die LEDs 2EASY auf der Karte.

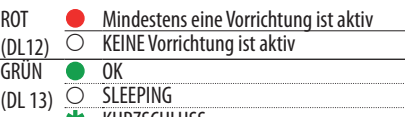

 KURZSCHLUSS FFHI<sub>FR</sub>

Der Status des BUS 2easy wird zudem in der Basis-Programmierung in der Funktion *bu* angezeigt ([24](#page-35-1)).

## **WARNUNGEN VON PROGRAMMIERBAREM AUSGANG**

<span id="page-35-1"></span>Mittels der programmierbaren Ausgänge (OUT1, OUT2) ist es möglich, die verfügbaren Meldungen zu aktivieren (siehe Erweiterte Programmierung, Funktionen *o1*, *o2*).

## **FFB** 7 Status der Automation

 Geschlossen *07* Failsafe im Gang Geöffnet *08* Überprüfen der BUS 2easy Geräte läuft Steht still, öffnet dann *09* Vorblinken, öffnet dann Steht still, schließt dann *10* Vorblinken, schließt dann In Pause *11* Notöffnung In Öffnungsphase *12* Notschließung In Schließphase *13* Hold Position

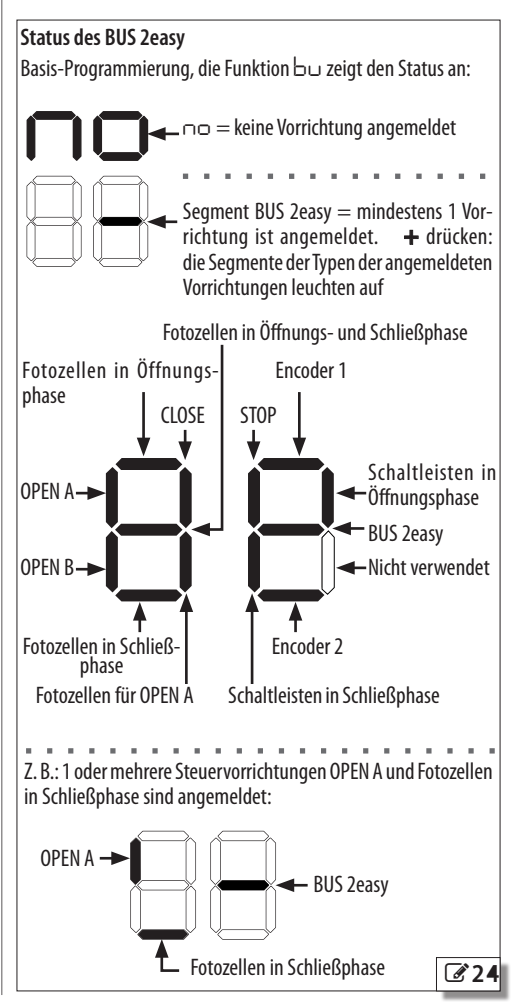

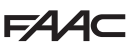

## <span id="page-36-0"></span>**FEHLERCODES, ALARME/INFOS**

Wenn die LED ALARM aufleuchtet, können die laufenden Meldungen im Display angezeigt werden (z. B. *Er 07* oder Multiple-Meldungen, wie zum Beispiel *Er 07 16*):

- Bei Karte außerhalb der Menüs der Programmierung müssen **+** und **-** gleichzeitig gedrückt werden<sup>T</sup>

**EED 8** Felder, Alarme, Infos

**Fehler** (Nummer auf weißem Hintergrund) - **Alarm** (Nummer auf grauem Hintergrund) - **Info** (**i**).

**DD** Keine Meldung

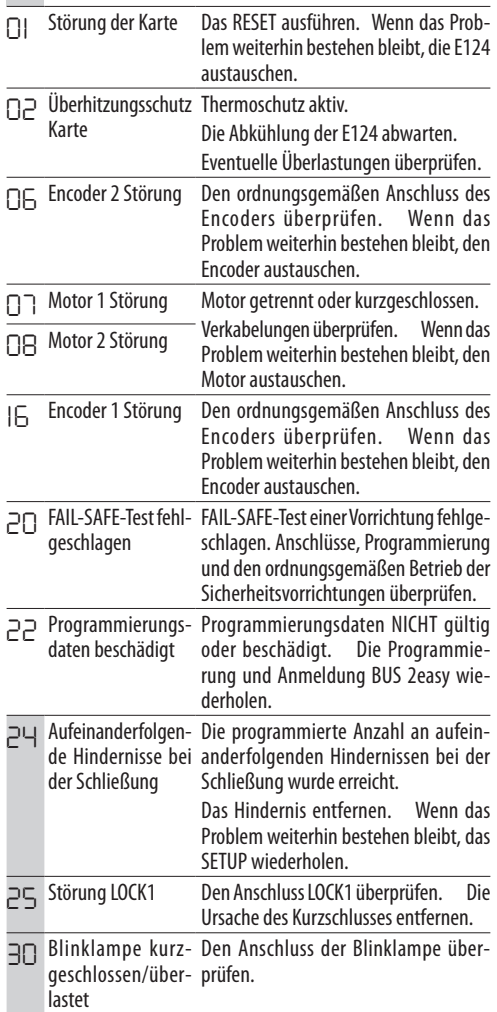

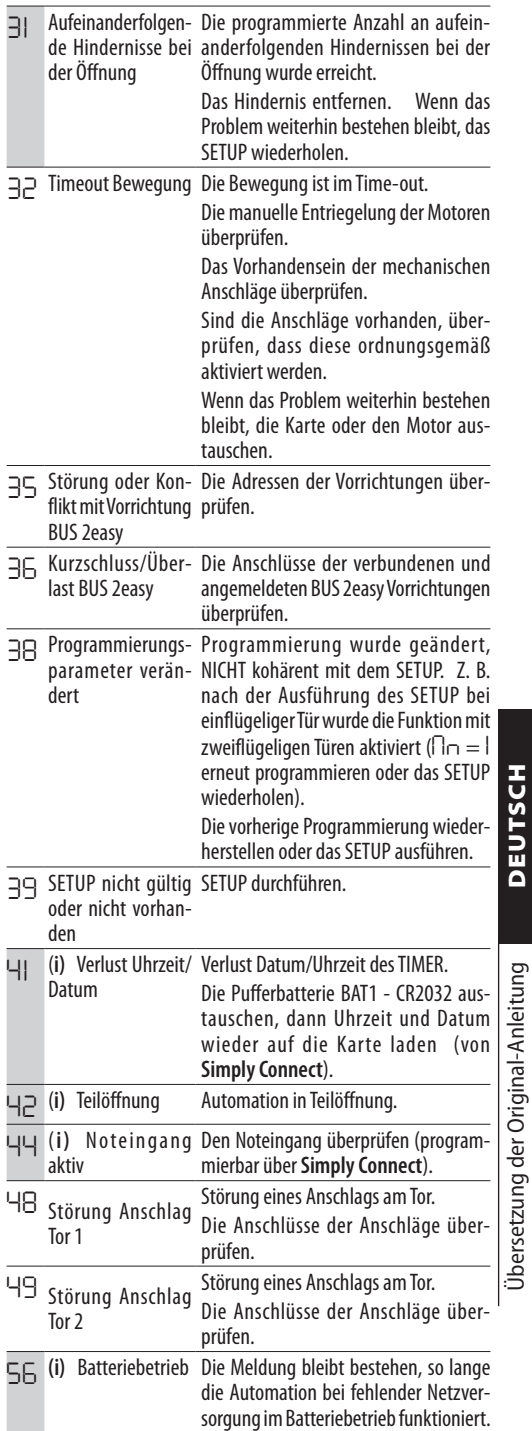

Übersetzung der Original-Anleitung DEUTSCH

<span id="page-37-0"></span>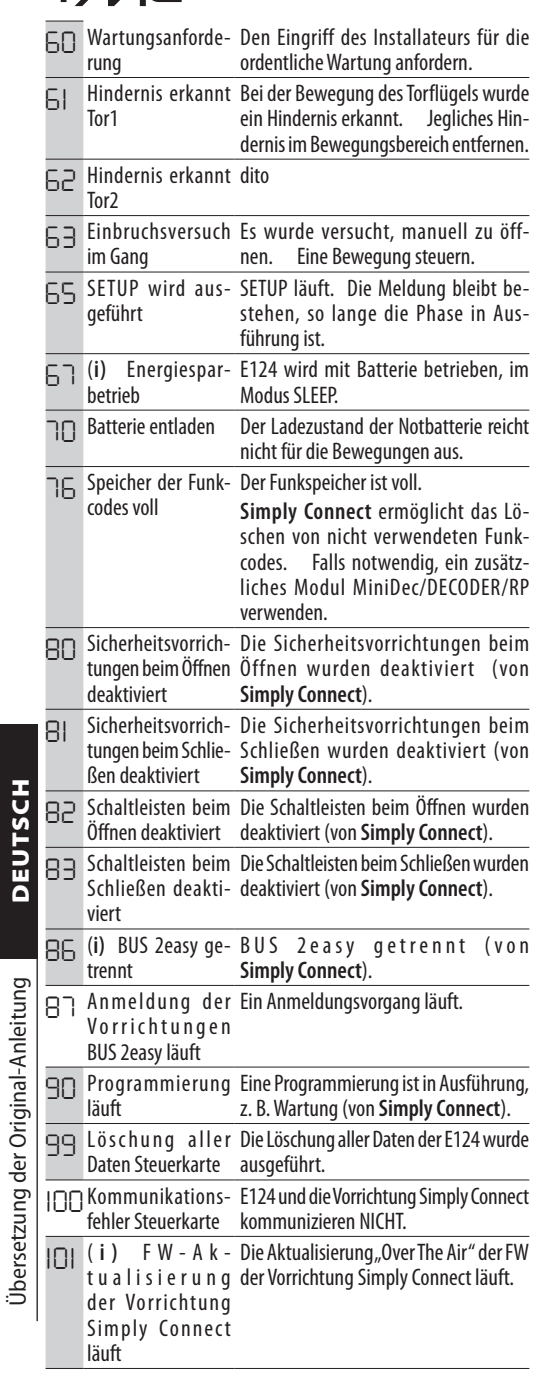

 $EAC$ 

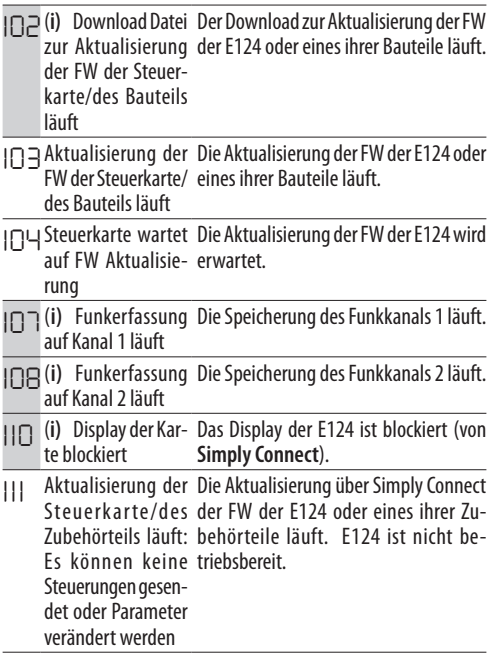

## **RESET**

Die Taste RESET leicht mit einem Schraubendreher berühren.

- Die LED RESET leuchtet auf und die Karte wird neu gestartet.

Übersetzung der Original-Anleitung DEUTSCH

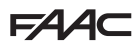

## <span id="page-38-0"></span>**9. WARTUNG**

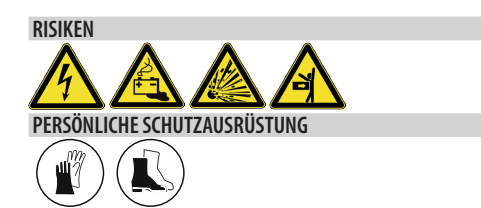

## **9.1 ORDENTLICHE WARTUNG**

Die Tabelle führt – lediglich als Beispiel dienende und als nicht erschöpfend anzusehende Leitlinien – die regelmäßig durchzuführenden Arbeiten an der Karte E124 auf, um die Leistungsfähigkeit und Sicherheit der Automation aufrechtzuerhalten. Der Installateur/ Hersteller der Maschine ist dafür verantwortlich, den Wartungsplan für die Automation zu definieren, indem er die Liste ergänzt oder die Wartungsintervalle abhängig von den Eigenschaften der Maschine ändert.

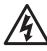

Vor jeder Wartung muss die Netzstromversorgung<br>unterbrochen werden. Wenn der Trennschalter der Wenn der Trennschalter der Stromversorgung nicht sichtbar ist, muss ein Schild "ACH-TUNG – Wartungsarbeiten" angebracht werden. Nach Abschluss der Wartung die Stromversorgung erst wiederherstellen, nachdem der betroffene Bereich gesäubert und geräumt wurde.

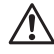

!Die Wartung muss vom Installateur/Wartungstechniker ausgeführt werden.

Es sind sämtliche Anweisungen und Empfehlungen zum Thema Sicherheit zu beachten, die in diesem Handbuch erläutert werden.

Der Arbeitsbereich ist abzuschranken und der Zugang/ Durchgang zu verbieten. Der Ort, an dem die Arbeiten ausgeführt werden, darf beim Verlassen nicht unbewacht bleiben.

Der Arbeitsbereich muss ordentlich sein und am Ende der Wartung aufgeräumt werden.

Vor Beginn der Wartungstätigkeiten muss abgewartet werden, bis Bauteile, die sich erhitzen können, abgekühlt sind.

An den Originalbauteilen dürfen keinerlei Veränderungen vorgenommen werden.

FAAC S.p.A. haftet nicht für Schäden, die auf veränderte oder manipulierte Bauteile zurückzuführen sind.

LDie Garantie verfällt, falls Komponenten verändert werden.

Wenn Teile ausgetauscht werden müssen, sind ausnahmslos Original-Ersatzteile von FAAC zu verwenden.

**EED 9** Routinewartung

#### **Vorgänge Häufigkeit (Monate)**

**Elektronische Ausrüstung** Überprüfung der Unversehrt-<br>heit des Gehäuses der elektronischen Karte, der Versor-<br>gungskabel und des Anschlusses, der Kabelverschraubungen, der Verteilerkästen und der Kunststoff-Schutzabdeckungen der Karte. 12

Stecker und Verkabelungen auf ihre Unversehrtheit und elektronische Bauteile auf Spuren von Überhitzung, Ver- brennungen usw. überprüfen.

Die Masseverbindungen auf Beschädigungen und den Leitungsschutzschalter und Differentialschalter auf ihre ordnungsgemäße Funktionsweise überprüfen.

Die ordnungsgemäße Funktionsweise der Encoder bei der Hinderniserkennung überprüfen. 6

**Steuervorrichtungen** Die installierten Steuervorrichtungen und die Funksteuerungen auf Beschädigungen und ihre ordnungsgemäße Funktionsweise überprüfen. 12

**Notbatterien** Die ordnungsgemäße Funktionsweise der batteriebetriebenen Automation überprüfen. 12

**Schaltleisten** Die ordnungsgemäße Funktionsweise der Schaltleisten bei der Hinderniserkennung überprüfen. 6

**Fotozellen** Die ordnungsgemäße Funktionsweise eines jeden Fotozellenpaares überprüfen und sicherstellen, dass zwischen den Fotozellen keine optischen Interferenzen/ Lichtinterferenzen bestehen. 6

**Leuchtsignal-Vorrichtungen** Die Unversehrtheit, die Befestigung und die ordnungsgemäße Funktionsweise überprüfen. 12

**Elektroschlösser** Die Unversehrtheit, die Befestigung und die ordnungsgemäße Funktionsweise überprüfen. Verbindungssitze reinigen. 12

**Zugangskontrolle** Die ordnungsgemäße Toröffnung nur mit zugelassener Benutzeridentifikation überprüfen. 12

**Vollautomation** Die ordnungsgemäße Funktionsweise der Automation gemäß der Logik und eingestellten Parameter unter Verwendung verschiedener Steuervorrichtungen überprüfen.

Überprüfen der einwandfreien, flüssigen und regelmäßigen Bewegung des Tors ohne ungewöhnliche Geräusche.

Überprüfen auf richtige Geschwindigkeit beim Öffnen und Schließen, auf Einhaltung von Verlangsamungen und der vorgesehenen Stopp-Positionen.

Endschalter auf Beschädigungen und ordnungsgemäße Befestigung überprüfen

Die ordnungsgemäße Funktionsweise aller Vorrichtungen überprüfen, die angeschlossen oder in der Liste angeführt sind.

Sicherstellen, dass die maximale Kraft der manuellen Be- wegung des Tors in Wohnbereichen weniger als 225 N und in Industrie- oder Gewerbebereichen weniger als 260 N beträgt.

Überprüfen der Kraftbegrenzung (gemäß der Richtlinie EN 12453). Für alle Nicht-EU Länder muss, in Abwesenheit einer entsprechenden nationalen Vorschrift, die Kraft unter 150 N statisch liegen.

6

<span id="page-39-0"></span>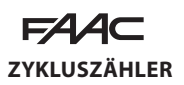

## **DEN ZÄHLER DER AUSGEFÜHRTEN ZYKLEN ABLESEN**

Die Ablesungen der Funktionen *n c* (Tausende) und *nd* (Zehner) in ERWEITERTER Programmierung summieren.

#### **DEN ZYKLUSZÄHLER AUF NULL STELLEN**

In der ERWEITERTEN Programmierung, mit der Funktion *AS* = *no*, auf die Funktion *nc* zugreifen und **+** und **-** 5 s lang drücken.

## **ANFORDERUNG DER WARTUNG**

Es ist möglich, die Anzahl der ausgeführten Zyklen zu programmieren. Nach Erreichen dieser Anzahl wird die Wartung angefordert.

Wenn die Automation die programmierte Anzahl der Zyklen erreicht, wird bei jeder Bewegung ein Vorblinken von mindestens 8 s erzeugt. Der Benutzer muss den Wartungseingriff durch den Installateur anfordern.

- 1. In ERWEITERTER Programmierung, in der Funktion *AS*, *Y* auswählen, um die Wartungsanforderung zu aktivieren.
- 2. In der Funktion *nc* den Tausender-Wert mittels der Tasten **+** und **-** einstellen.
- 3. In der Funktion *nd* den Zehner-Wert mittels der Tasten **+** und **-** einstellen.
- 4. Beenden und die Programmierung speichern.

## **9.2 WIEDERHERSTELLUNG DER WERKSEINSTELLUNGEN**

Der Vorgang führt Folgendes aus:

- Wiederherstellung aller Defaults der Karte
- Löschung des SETUP
- Löschung aller Funksteuerungen
- Nullstellung der Zykluszähler
- 1. Bei nicht versorgter Karte die Stromversorgung herstellen (die LED MAIN leuchtet auf).
- 2. Einige Sekunden nach dem Einschalten, während das Display die FW-Version anzeigt (z. B.: *4.0*), gleichzeitig die Tasten **+**, **-**, **F** drücken und gedrückt halten.
- Nach etwa 10 s erscheint im Display <sup>--</sup> und die LEDs **R1** und **R2** leuchten auf.
- 3. Die Tasten loslassen.
- Die LEDs **R1** und **R2** erlöschen.
- Nach etwa 10 s erscheint im Display die blinkende Anzeige *S0* (Anforderung auf SETUP).

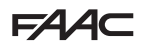

## <span id="page-40-0"></span>**10. BETRIEB**

## **STEUERUNGEN**

## *■* **OPEN A - VOLLSTÄNDIGE BEWEGUNG**

Die vollständige Bewegung entspricht 100 % des Laufs. Bei den Automationen für zweiflügelige Türen bewegt sich das Tor1 als erstes beim Öffnen (wenn die Verzögerung programmiert ist).

#### *■* **OPEN B - TEILBEWEGUNG**

Bei den Automationen für einflügelige Türen entspricht die Teilbewegung 50 % des Laufs.

Bei den Automationen für zweiflügelige Türen entspricht die Teilbewegung 100 % des Laufs des Tors1, Tor1 bewegt sich als erstes beim Öffnen (wenn die Verzögerung programmiert ist).

*■* **STOP - STOPP BIS ZUR WIEDERHERSTELLUNG DER TASTE**

## **BATTERIEBETRIEB (SOFERN VORHANDEN)**

Bei fehlender Netzspannung funktioniert die Automation im Batteriebetrieb, bis der Ladestand unter den Schwellenwert fällt:  $16V =$ 

**MELDUNG** Bei jeder im Batteriebetrieb ausgeführten Bewegung weist die Blinklampe eine beschleunigte Frequenz auf. Zusätzlich kann eine Meldung auf einem entsprechenden Ausgang programmiert werden. **SLEEP-Modus** Wenn der Ladestand auf den Schwellenwert absinkt, geht die Karte auf den Modus SLEEP über: Automation NICHT funktionstüchtig, Display ausgeschaltet, LEDs IN blinken alle 4 s. Wenn die Netzspannung wiederhergestellt wird, wird der normale Betrieb wieder aufgenommen.

## **ERKENNUNGSVORRICHTUNGEN**

## *■* **FOTOZELLEN IN SCHLIESSPHASE**

Das Auslösen der Fotozellen steuert während der Schließung die Öffnung. Ein alternativer Betrieb kann über die erweiterte Programmierung, Funktion *Ph* konfiguriert werden: Das Auslösen der Fotozellen steuert den unverzüglichen Stopp und die Öffnung, sobald sie nicht mehr belegt sind.

Werden sie bei stillstehenden Toren belegt, verhindern die Fotozellen in der Schließphase so lange das Schließen, bis sie nicht mehr belegt sind.

#### *■* **FOTOZELLEN IN ÖFFNUNGSPHASE**

Das Auslösen der Fotozellen steuert den Stopp.

*■* **FOTOZELLEN IN ÖFFNUNGS-/SCHLIESSPHASE**

Das Auslösen der Fotozellen steuert den Stopp.

## *■* **SICHERHEIT DURCH SCHALTLEISTEN**

**D**as Erkennen eines Hindernisses während der Öffnung oder Schließung steuert eine 2-sekündige Umkehrung der Bewegungsrichtung, danach wird die Automation gestoppt.

## *■* **HINDERNISERKENNUNG ÜBER KARTE ODER ENCODER**

**D**as Erkennen eines Hindernisses während der Öffnung oder Schließung verursacht eine Umkehrung der Bewegungsrichtung (QUETSCHSCHUTZ), danach wird

die Automation gestoppt.

## **ZUBEHÖR**

*■* **KONTROLLLEUCHTE**

Sie leuchtet bei der Öffnung auf und bleibt eingeschaltet, so lange die Automation offen steht. Sie blinkt bei der Schließung. Bei geschlossener Automation ist sie ausgeschaltet.

*■* **BELEUCHTUNG**

Sie schaltet sich während der Bewegung ein und bleibt über die programmierte Zeit eingeschaltet (*t1*).

#### *■* **AMPEL**

Sie schaltet sich bei Automation in Öffnungsphase ein und bleibt eingeschaltet, so lange die Automation offen steht.

## **FUNKTIONSLOGIKEN**

Die Steuerung STOP ist in allen Logiken vorrangig und blockiert den Betrieb der Automation. Die Steuerung CLOSE steuert stets die Schließung.

## *■ E* **HALBAUTOMATISCH**

Diese Logik verwendet ausschließlich die Steuerung OPEN.

OPEN Falls die Automation geschlossen ist, steuert sie die Öffnung.

OPEN Falls die Automation geöffnet ist, steuert sie die Schließung.

OPEN blockiert während der Öffnung und das nächste OPEN schließt.

OPEN öffnet während der Schließung.

**Das Auslösen der Fotozellen** steuert während der Bewegung die Umkehrung.

## *■ EP* **HALBAUTOMATISCH SCHRITTWEISE**

Diese Logik verwendet ausschließlich die Steuerung OPEN.

OPEN Falls die Automation geschlossen ist, steuert sie die Öffnung.

OPEN Falls die Automation geöffnet ist, steuert sie die Schließung.

Übersetzung der Original-Anleitung OPEN blockiert während der Öffnung oder Schließung und das nächste OPEN kehrt die Bewegung um.

**Das Auslösen der Fotozellen** steuert während der Bewegung die Umkehrung.

## *■ S* **AUTOMATIK SICHERHEIT**

Diese Logik verwendet ausschließlich die Steuerung OPEN.

OPEN Falls die Automation geschlossen ist, steuert sie die Öffnung. Die Automation schließt automatisch nach der Pausenzeit.

OPEN steuert während der Öffnung die Schließung. OPEN steuert während der Pause die Schließung.

OPEN öffnet während der Schließung.

**Das Auslösen der Fotozellen in Schließphase** steuert während der Pause die Schließung, - während der

Öffnung meldet es die Schließung an - während der Schließung steuert es die Umkehrung und führt sofort die Schließung durch.

## *■ SA* **AUTOMATIK SICHERHEIT 2**

Diese Logik verwendet ausschließlich die Steuerung OPEN.

Falls die Automation geschlossen ist, steuert sie die Öffnung. Die Automation schließt automatisch nach der Pausenzeit.

OPEN wird während der Öffnungsphase ignoriert. OPEN steuert während der Pause die Schließung.

OPEN öffnet während der Schließung.

**Das Auslösen der Fotozellen in Schließphase** lädt während der Pause die Pausenzeit auf.

## *■ SP* **AUTOMATIK SICHERHEIT SCHRITTWEISE**

Diese Logik verwendet ausschließlich die Steuerung OPEN.

OPEN Falls die Automation geschlossen ist, steuert sie die Öffnung. Die Automation schließt automatisch nach der Pausenzeit.

OPEN steuert während der Pause die Schließung.

OPEN steuert während der Öffnung oder Schließung den Stopp und das nächste OPEN kehrt die Bewegung um.

**Das Auslösen der Fotozellen in Schließphase** steuert während der Pause die Schließung, - während der Öffnung meldet es die Schließung an - während der Schließung steuert es die Öffnung und führt sofort die Schließung durch.

## *■ A1* **AUTOMATIK1**

Diese Logik verwendet ausschließlich die Steuerung OPEN.

OPEN Falls die Automation geschlossen ist, steuert sie die Öffnung. Die Automation schließt automatisch nach der Pausenzeit.

OPEN wird während der Öffnungsphase ignoriert.

OPEN Während der Pause wird die Pausenzeit aufgeladen.

OPEN öffnet während der Schließung.

**Das Auslösen der Fotozellen in Schließphase** steuert während der Pause die Schließung, - während der Öffnung meldet es die Schließung an - während der Schließung steuert es die Umkehrung und führt sofort die Schließung durch.

## *■ A* **AUTOMATISCH**

Diese Logik verwendet ausschließlich die Steuerung OPEN.

OPEN Falls die Automation geschlossen ist, steuert sie die Öffnung. Die Automation schließt automatisch nach der Pausenzeit.

OPEN Während der Pause wird die Pausenzeit aufgeladen.

OPEN wird während der Öffnungsphase ignoriert.<br>OPEN öffnet während der Schließung. öffnet während der Schließung.

**Das Auslösen der Fotozellen in Schließphase** lädt während der Pause die Pausenzeit auf.

## *■ AP* **AUTOMATIK SCHRITTWEISE**

Diese Logik verwendet ausschließlich die Steuerung OPEN.

OPEN Falls die Automation geschlossen ist, steuert sie die Öffnung. Die Automation schließt automatisch nach der Pausenzeit.

OPEN blockiert während der Pause und das nächste OPEN schließt.

OPEN blockiert während der Öffnung und das nächste OPEN schließt.

OPEN öffnet während der Schließung.

**Das Auslösen der Fotozellen in Schließphase** lädt während der Pause die Pausenzeit auf.

## *■ AT* **AUTOMATIK TIMER**

Diese Logik verwendet ausschließlich die Steuerung OPEN.

OPEN Falls die Automation geschlossen ist, steuert sie die Öffnung. Die Automation schließt automatisch nach der Pausenzeit. Wenn ein Eingang OPEN beim Einschalten aktiv ist öffnet sie, andernfalls schließt sie.

OPEN Während der Pause wird die Pausenzeit aufgeladen.

OPEN wird während der Öffnungsphase ignoriert.<br>OPEN öffnet während der Schließung. öffnet während der Schließung.

**Das Auslösen der Fotozellen in Schließphase** lädt während der Pause die Pausenzeit auf.

## *■ B* **HALBAUTOMATISCH B**

Diese Logik verwendet die Steuerungen OPEN A zum Öffnen und OPEN B (CLOSE) zum Schließen. Die teilweise Bewegung ist nicht verfügbar.<br>OPEN

Falls die Automation geschlossen ist, steuert sie die Öffnung.<br>OPFN offnet v

öffnet während der Schließung.

**Das Auslösen der Fotozellen** kehrt die Bewegung um.

*■ BC* **GEMISCHT (B BEIM ÖFFNEN, C BEIM SCHLIESSEN)** Diese Logik verwendet die Impulssteuerung OPEN A (OPEN) zum

Öffnen und OPEN B (CLOSE) gehalten zum Schließen. Die teilweise Bewegung ist nicht verfügbar.

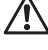

!Die Aktivierung einer gehaltenen Steuerung muss beabsichtigt und die Automation in Sichtweite sein.

## OPEN steuert die Öffnung.

CLOSE gehalten, steuert die Schließung (in Öffnungsphase blockiert eine nicht gehaltene CLOSE die Bewegung).

OPEN öffnet während der Schließung.

**Das Auslösen der Fotozellen** in Schließphase kehrt die Bewegung um, in Öffnungsphase blockiert es die Bewegung

## *■ C* **TOTMANNSCHALTUNG**

Diese Logik verwendet die gehaltenen Steuerungen OPEN A (OPEN) zum Öffnen und OPEN B (CLOSE) zum Schließen. Die teilweise Bewegung ist nicht verfügbar.

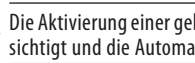

 $\sum$  Die Aktivierung einer gehaltenen Steuerung muss beabsichtigt und die Automation in Sichtweite sein.

OPEN gedrückt halten steuert die Öffnung. CLOSE gedrückt gehalten steuert die Schließung. **Der Eingriff der Fotozellen** blockiert die Bewegung.

Übersetzung der Original-Anleitung

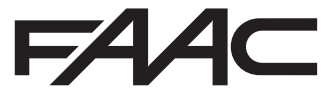

FAAC S.p.A. Soc. Unipersonale Via Calari, 10 - 40069 Zola Predosa BOLOGNA - ITALY Tel. +39 051 61724 - Fax +39 051 09 57 820 www.faac.it - www.faacgroup.com